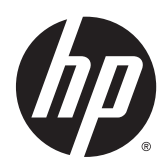

Guía de hardware

Sistema para comercios HP RP2

© Copyright 2014 Hewlett-Packard Development Company, L.P.

Microsoft y Windows son marcas registradas del grupo de empresas Microsoft en los Estados Unidos.

La información contenida en el presente documento está sujeta a cambios sin previo aviso. Las únicas garantías de los productos y servicios de HP se presentan en la declaración de garantía expresa que acompaña a dichos productos y servicios. Nada de lo que aquí se indica debe interpretarse como parte de una garantía adicional. HP no será responsable de los errores técnicos o editoriales, ni de las omisiones aquí contenidas.

Primera edición: abril de 2014

Número de referencia del documento: 761488-E51

#### Anuncio sobre el producto

Esta guía describe las funciones comunes a la mayoría de los modelos. Es posible que algunas funciones no estén disponibles en su equipo.

No todas las características están disponibles en todas las ediciones de Windows 8. Este equipo puede precisar actualizaciones y/o adquirir por separado el hardware, controladores y/o el software para aprovechar todas las ventajas de las funciones de Windows 8. Consulte <http://www.microsoft.com> para obtener más información.

Este equipo puede requerir una actualización y/o hardware adquirido separadamente y/o una unidad de DVD para instalar el software Windows 7 y sacar el máximo provecho de las funciones de Windows 7. Consulte

[http://windows.microsoft.com/en-us/](http://windows.microsoft.com/en-us/windows7/get-know-windows-7) [windows7/get-know-windows-7](http://windows.microsoft.com/en-us/windows7/get-know-windows-7) para obtener más información.

#### Términos de uso del software

Al instalar, copiar, descargar, o utilizar cualquier producto de software preinstalado en este equipo, usted acepta los términos del Contrato de licencia de usuario final (EULA) de HP. En caso de no aceptar estos términos de licencia, su única solución es devolver el producto no utilizado (hardware y software) en un plazo de 14 días para recibir el reembolso, sujeto al criterio de reembolso del lugar de compra.

Para obtener información adicional o para solicitar un reembolso total del equipo, contacte con su punto de venta local (el vendedor).

#### Acerca de esta publicación

Esta guía proporciona información básica para actualizar este modelo de equipo.

- $\Lambda$  **ADVERTENCIA!** El texto presentado de esta forma indica que, si no se siguen las instrucciones, se pueden producir daños físicos o pérdida de la vida.
- A PRECAUCIÓN: El texto presentado de esta forma indica que, si no se siguen las instrucciones, se pueden producir daños en el equipo o pérdida de información.

NOTA: El texto presentado de esta manera proporciona información importante complementaria.

# Tabla de contenido

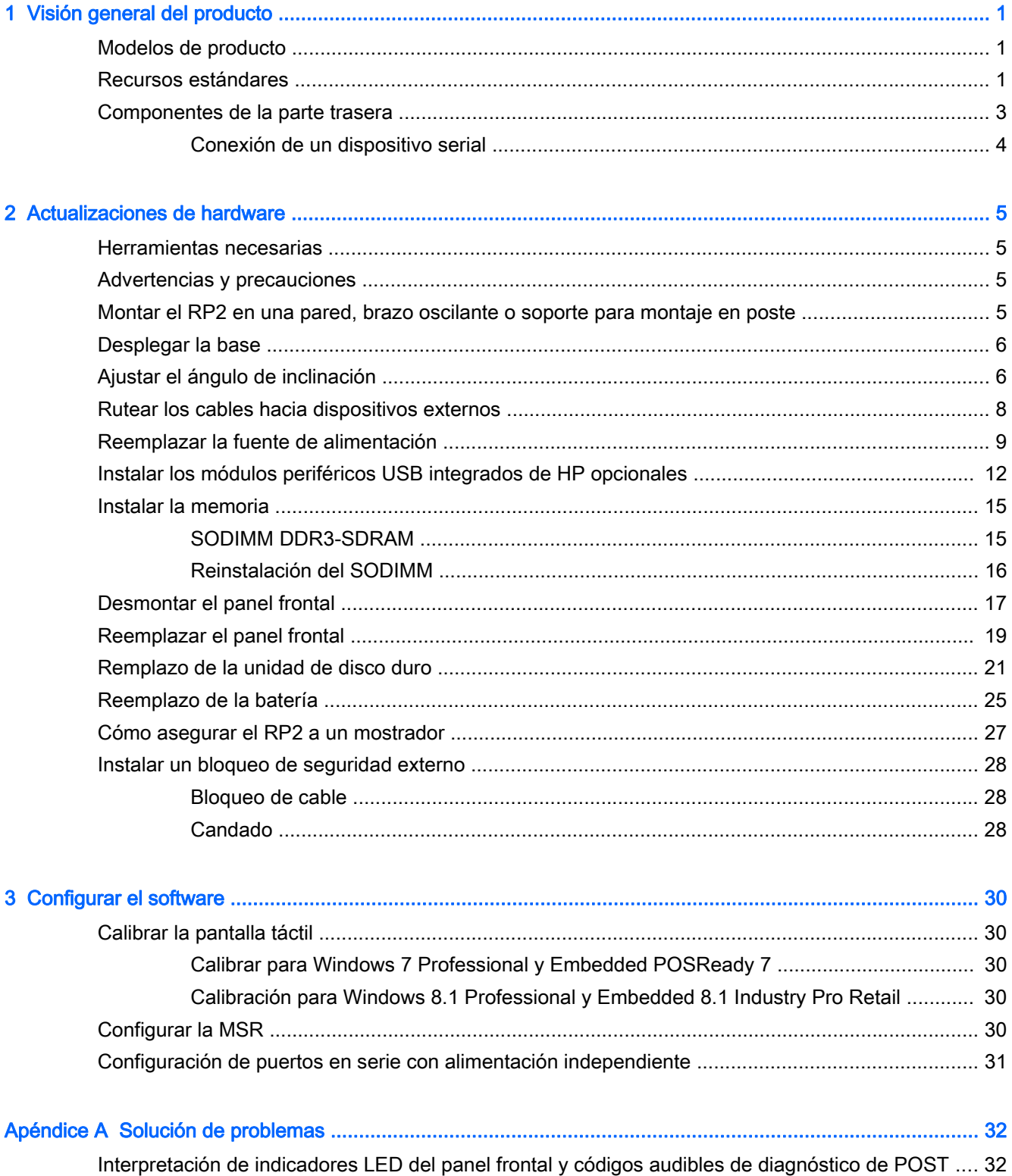

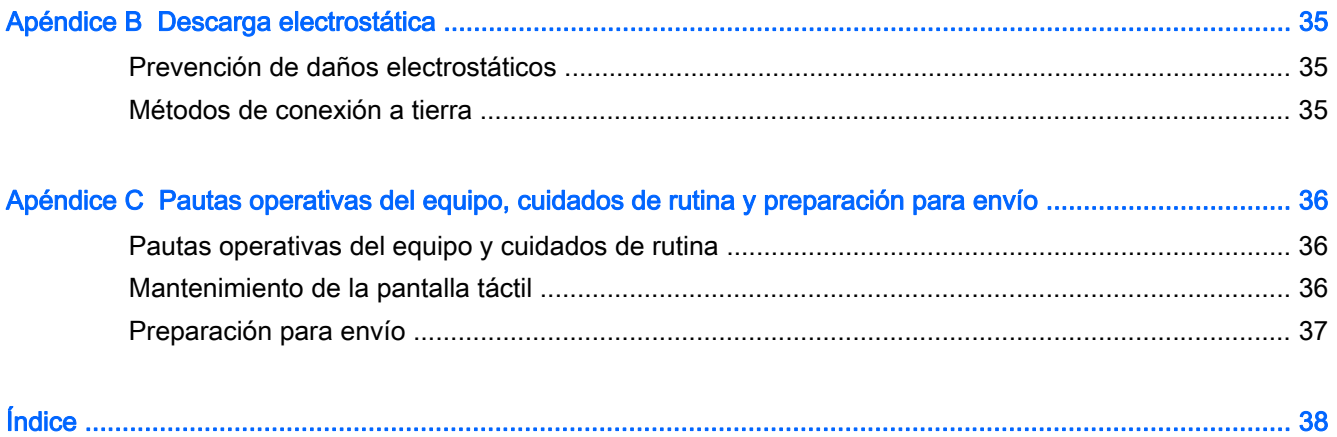

# <span id="page-6-0"></span>1 Visión general del producto

# Modelos de producto

El sistema para comercios RP2 de HP ofrece 2 (dos) modelos básicos que incluyen procesadores diferentes y tecnología táctil, según se explica a continuación. Para informarse sobre las funciones estándares y opcionales disponibles en estos dos modelos, consulte Recursos estándares en la página 1.

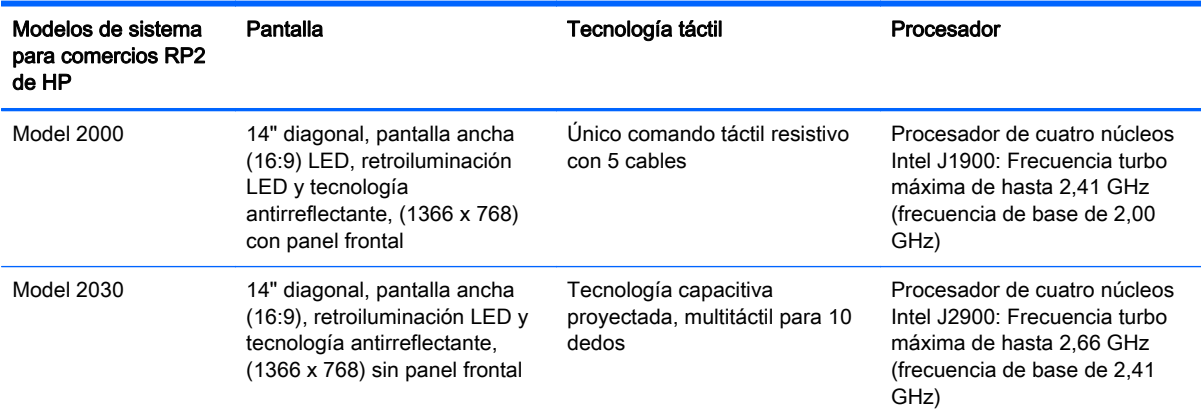

### Recursos estándares

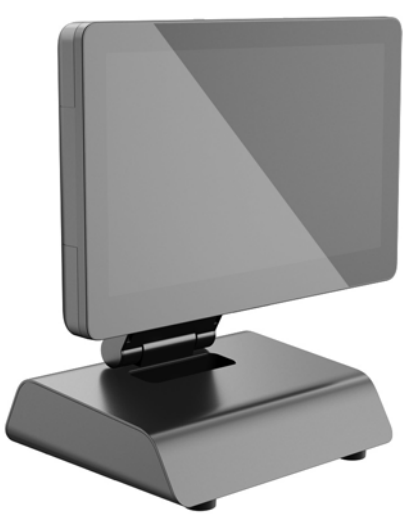

El sistema para comercios RP2 de HP incluye las siguientes funciones.

- Factor de forma integrado todo en uno
- Diseño para implementación a largo plazo dentro de los mercados de venta minorista, hotelería y otros mercados
- 14" diagonal, pantalla ancha (16:9), pantalla LCD (1366 x 768), retroiluminación LED, tecnología antirreflectante con la opción de 2 (dos) componentes con tecnología táctil:
- Restividad con 5 cables, toque con un único dedo, con panel frontal, disponible sólo con el modelo 2000
- Tecnología capacitiva proyectada, multitáctil para 10 dedos, sin panel, disponible sólo con el modelo 2030
- Unidad sellada y sin ventilador
- Unidad completa clasificada IP54, resistente al agua y polvo
- Orificios de montaje VESA (patrones de 100 mm x 100 mm y de 75 mm x 75 mm)
- Uso flexible con ajustes de inclinación y altura de la pantalla
- Periféricos opcionales de HP:
	- MSR (modelos de cabezal único y doble)
	- Pantalla LCD dirigida al cliente de 2 x 20 (compleja y no compleja)
	- Pantalla LCD dirigida al cliente de 7"
	- Escáner de imágenes 2D
	- cámara web
	- huellas digitales, lector
- Opciones de procesador de cuatro núcleos Intel
- Memoria de la DDR3
- Opciones de sistemas operativos
- NIC integrado y WiFi (algunos modelos)
- Puertos USB+PWR y de caja de efectivo
- Opciones de unidad de disco duro y SSD
- Recursos de administración de cables
- Calificación Energy Star 6, cumple con las normas de EU y RoHS2
- Adaptador de alimentación interno con 87% de uso eficiente de la energía
- Garantía limitada HP, 3/3/3 estándar: 3 años para el intercambio de piezas, 3 años para la mano de obra y 3 años para la reparación in situ

### <span id="page-8-0"></span>Componentes de la parte trasera

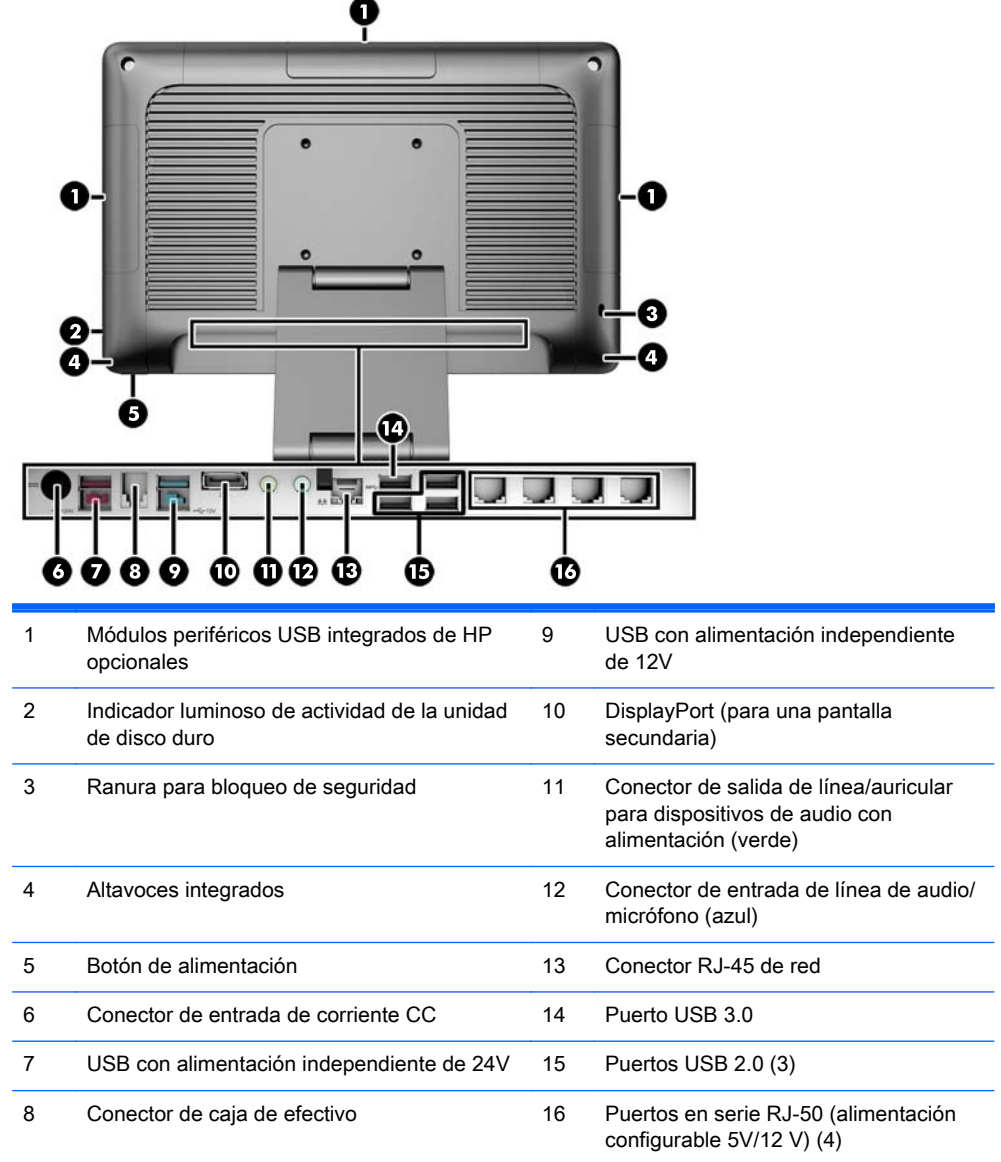

NOTA: El conector para USB con alimentación independiente de 24 Voltios y el conector pars USB con alimentación independiente de 12 Voltios tienen distintos colores a fin de evitar errores de conexión.

NOTA: El sistema se vende con un conjunto de clavijas plásticas que puede insertarse en los puertos no utilizados que ayudan a proteger el sistema.

NOTA: El RP2 se vende con la alimentación de los puertos en serie RJ-50 desactivada. Activar la alimentación para cada puerto dentro de la BIOS de HP. Los cables de RJ-50 a DB9 están disponibles en HP. También puede consultar la sección [Conexión de un dispositivo serial](#page-9-0) [en la página 4](#page-9-0).

NOTA: Un DisplayPort opcional al cable del adaptador VGA está disponible de HP.

PRECAUCIÓN: El conector de la caja de efectivo es similar en forma y tamaño al conector de un módem. Para evitar dañar el equipo, NO conecte un cable de red al conector de la caja de efectivo.

#### <span id="page-9-0"></span>Conexión de un dispositivo serial

Puede que algunos dispositivos seriales necesiten un conector DB9. Las opciones disponibles de HP son cables adaptadores RJ-50 a DB9 (1 o 2 metros de longitud) como se muestra a continuación.

NOTA: Los puertos en serie pueden configurarse como puertos en serie alimentados con 5V o 12V. Consulte [Configuración de puertos en serie con alimentación independiente en la página 31](#page-36-0) para obtener más información.

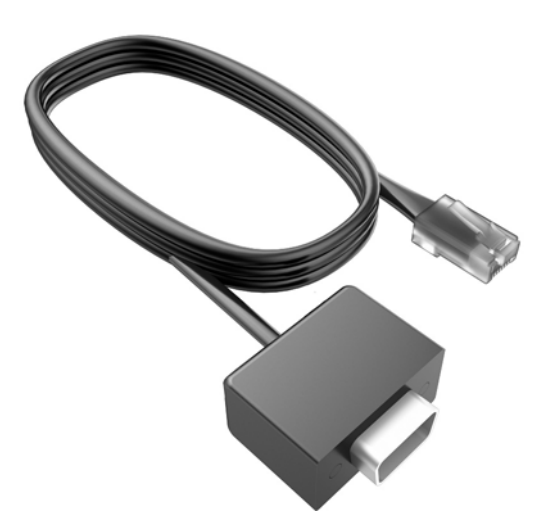

# <span id="page-10-0"></span>2 Actualizaciones de hardware

### Herramientas necesarias

Un destornillador Torx o de cabeza plana es la única herramienta necesaria para la mayoría de los procedimientos descritos en esta guía.

### Advertencias y precauciones

Antes de realizar las actualizaciones, asegúrese de leer cuidadosamente todas las instrucciones, precauciones y advertencias aplicables en esta guía.

 $\Lambda$  **¡ADVERTENCIA!** Para reducir el riesgo de lesiones corporales debido a choques eléctricos, superficies calientes o fuego:

Desconecte el cable de alimentación de la toma eléctrica de CA, y permita que los componentes internos del sistema se enfríen antes de tocarlos.

No enchufe conectores de teléfono ni de telecomunicaciones en los receptáculos del controlador de interfaz de red (NIC).

No deshabilite el enchufe de conexión a tierra del cable de alimentación. El enchufe de conexión a tierra es una medida de seguridad muy importante.

Enchufe el cable de alimentación a una toma eléctrica de CA con conexión a tierra que pueda alcanzar fácilmente en todo momento.

Para reducir el riesgo de lesiones graves, lea la *Guía de seguridad y ergonomía*. Esta guía describe la configuración apropiada de la estación de trabajo, la postura y los hábitos laborales y de salud recomendados para los usuarios de equipos, así como información importante sobre seguridad eléctrica y mecánica. Esta guía se encuentra en la web en<http://www.hp.com/ergo>.

A **¡ADVERTENCIA!** Piezas internas energizadas y con movimiento.

Desconecte alimentación al equipo antes de extraer el gabinete.

Reinstale y asegure el gabinete antes de re-energizar el equipo.

A PRECAUCIÓN: La electricidad estática puede dañar los componentes electrónicos del equipo o los equipos opcionales. Antes de iniciar estos procedimientos, asegúrese de no estar cargado de electricidad estática tocando brevemente un objeto metálico conectado a tierra. Consulte [Descarga](#page-40-0) [electrostática en la página 35](#page-40-0) para obtener más información.

Cuando el equipo está enchufado a una fuente de alimentación de CA, siempre se aplica voltaje a la placa del sistema. Debe desconectar el cable de alimentación de la energía antes de abrir el equipo con el fin de evitar daños a componentes internos.

#### Montar el RP2 en una pared, brazo oscilante o soporte para montaje en poste

El sistema RP2 se puede colocar en la pared, un brazo oscilante, en un soporte para montaje en poste u otro dispositivo de montaje. Este sistema RP2 cumple con la norma de montaje VESA, que indica un espacio entre orificios de 100 mm.

<span id="page-11-0"></span>**EX NOTA:** Hay dos conjuntos de orificios VESA estándar para tornillos en la parte trasera: un patrón de 75 mm x 75 mm (1) y un patrón de 100 mm x 100 mm (2). La base se acopla al patrón de 75 mm x 75 mm. Puede usarse el patrón de 100 mm x 100 mm para conectar un dispositivo de montaje, como HP Quick Release.

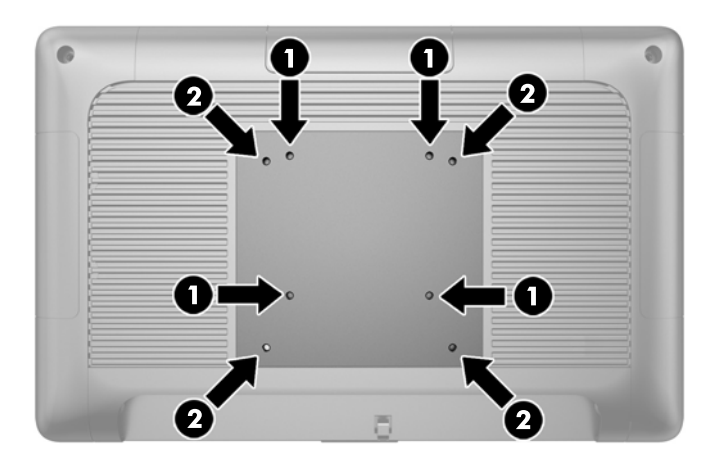

Este dispositivo está diseñado para apoyarse en un soporte de montaje de pared listado por UL o CSA. HP recomienda utilizar un soporte de montaje en pared HP Quick Release (número de referencia EM870AA).

**A PRECAUCIÓN:** Para conectar al sistema RP2 una solución de montaje de otros fabricantes, se requieren cuatro tornillos largos de 10 mm, 0,7 de paso de rosca y 4 mm. No deben utilizarse tornillos más largos porque pueden dañar el sistema. Es importante verificar que la solución de montaje del fabricante cumpla con la norma de montaje VESA y esté certificada para soportar el peso del sistema.

### Desplegar la base

El sistema se vende con la base plegada. Para desplegar la base, sostenga la base hacia abajo con una mano y empuje la parte inferior de la parte principal del monitor hacia arriba para que el cuello de la base se ajuste arriba y abajo. Después, incline la parte principal del monitor hacia adelante.

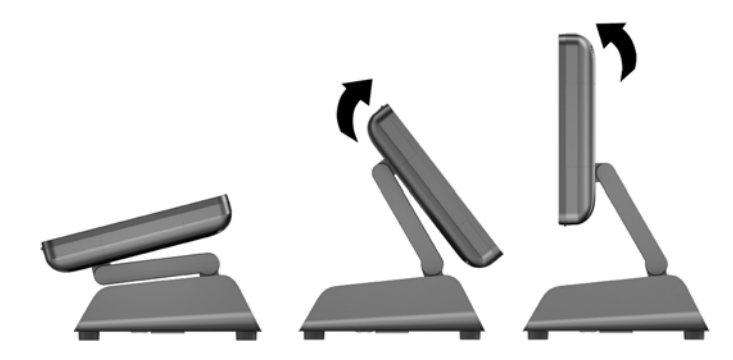

## Ajustar el ángulo de inclinación

Puede ajustar la altura de la base del monitor e inclinarlo en una gran variedad de posiciones. Elija la posición que sea la más ergonómicamente apropiada para su uso.

PRECAUCIÓN: El intervalo de inclinación óptimo de la parte principal del monitor es de -5 grados a + 60 grados. La unidad no debe utilizarse fuera del intervalo de inclinación óptima.

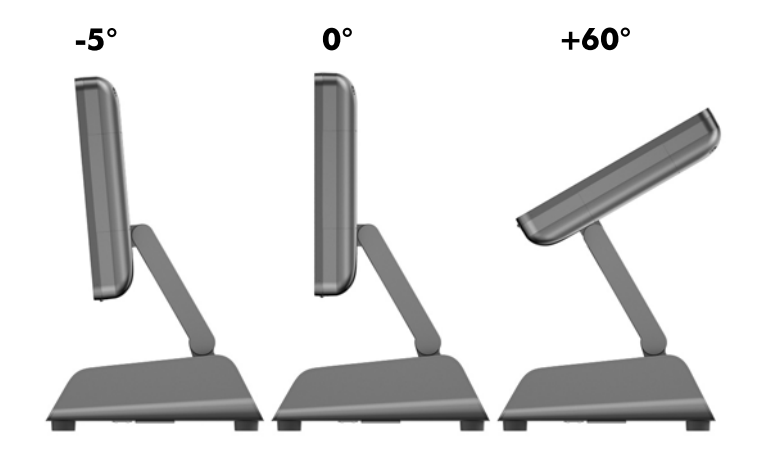

## <span id="page-13-0"></span>Rutear los cables hacia dispositivos externos

- 1. Apague el equipo correctamente a través del sistema operativo, y luego todos los dispositivos externos.
- 2. Desconecte el cable de alimentación de la toma eléctrica de CA.
- PRECAUCIÓN: Independiente del estado de alimentación, siempre existe voltaje aplicado a la placa del sistema, siempre y cuando el sistema esté conectado a una toma eléctrica de CA activa. Debe desconectar el cable de alimentación con el fin de evitar daños a los componentes internos del equipo.
- 3. Presione hacia arriba las esquinas inferiores de la cubierta de cables (1) y gire la cubierta hacia fuera de la unidad (2).

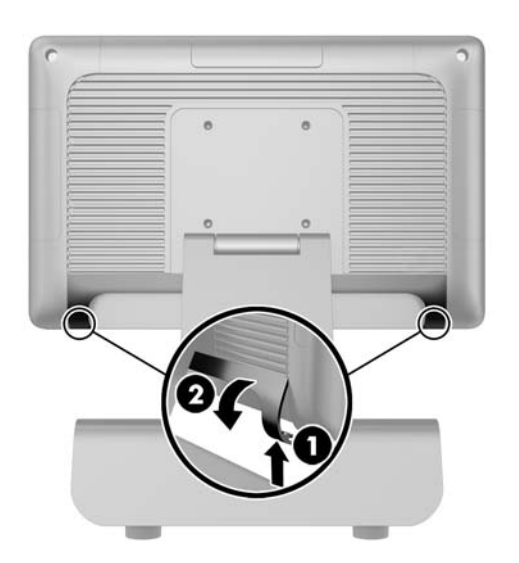

- 4. Conectar los cables a los conectores traseros apropiados.
	- $\mathbb{R}^n$  NOTA: Incline la parte principal del monitor hacia atrás para facilitar su acceso a los conectores traseros.

<span id="page-14-0"></span>5. Dirija los cables de los conectores en el panel trasero a través del orificio en el centro de la base (1) y, a continuación, sáquelos por la parte inferior de la base (2). Fije los cables con el clip de cables (3).

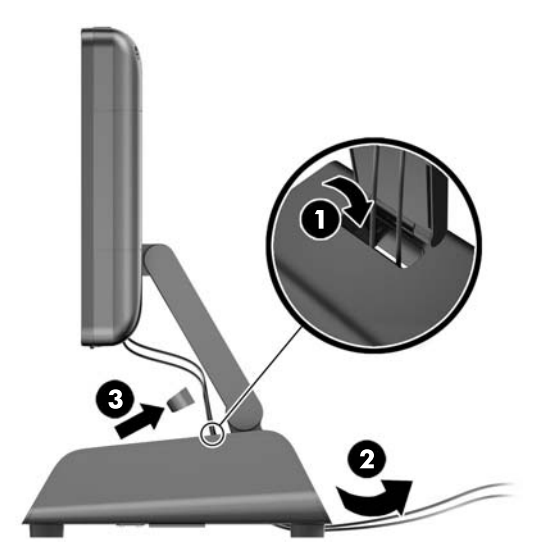

6. Introduzca las lengüetas de la parte superior de la cubierta para cables en las ranuras que se encuentran en la parte trasera del panel (1) y gire la parte inferior de la cubierta para fijarla (2).

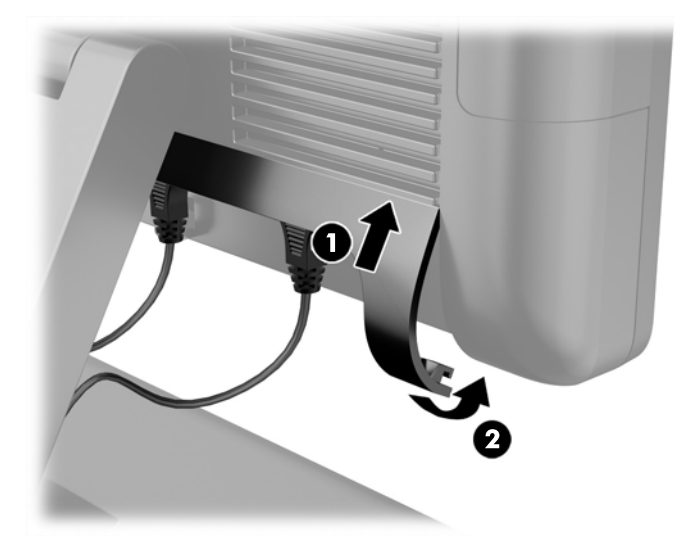

7. Reconecte el cable de alimentación y presione el botón de alimentación.

## Reemplazar la fuente de alimentación

- 1. Apague el equipo correctamente a través del sistema operativo, y luego todos los dispositivos externos.
- 2. Desconecte el cable de alimentación de la toma eléctrica de CA.
	- $\Lambda$  PRECAUCIÓN: Independiente del estado de alimentación, siempre existe voltaje aplicado a la placa del sistema, siempre y cuando el sistema esté conectado a una toma eléctrica de CA activa. Debe desconectar el cable de alimentación con el fin de evitar daños a los componentes internos del equipo.
- 3. Desenchufe el cable de alimentación del conector de la parte trasera de la pantalla.

4. Extraiga los paneles laterales a cada lado de la base. Para hacerlo, presione hacia arriba cada extremo del borde inferior del panel (1) y, luego, tire de él para apartarlo de la base (2) y, a continuación, haga lo mismo con el borde superior del panel.

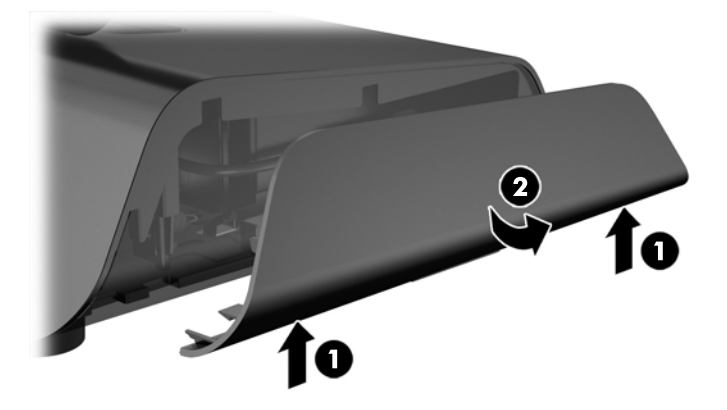

- 5. Desenchufe el cable de alimentación de CA del lado derecho de la fuente de alimentación.
- 6. Deslice hacia atrás la palanca en la parte izquierda de la fuente de alimentación (1) y tire de la fuente de alimentación hacia fuera de la base (2).

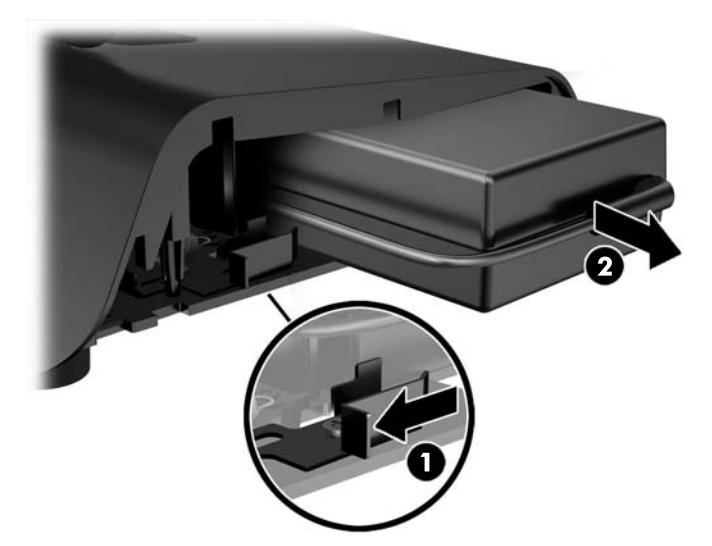

7. Deslice la nueva fuente de alimentación en el lado izquierdo de la base.

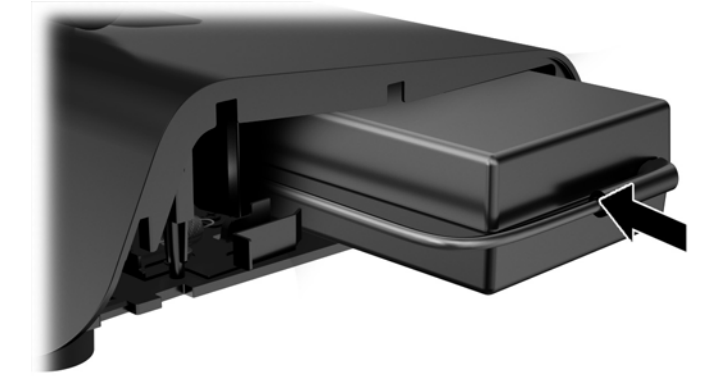

8. Conecte el cable de alimentación de CA a la parte derecha de la fuente de alimentación dentro de la base (1), inserte el cable en la ranura de guía en la parte inferior de la base (2) y luego pase el cable de la base detrás de la pie (3) y sáquelo de la parte posterior de la base (4).

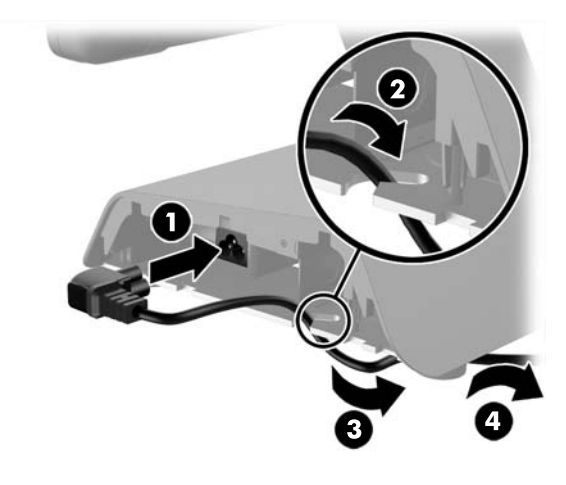

9. Pase el cable de CC en el lado izquierdo de la base hacia arriba por el orificio en el centro de la base y conecte el cable al conector de alimentación de CC en la parte posterior de la parte principal del monitor.

<span id="page-17-0"></span>10. Vuelva a colocar los paneles laterales en la base. Para hacerlo, inserte las pestañas en el borde inferior del panel en la base (1) y gire la parte superior del panel hacia la base (2) hasta que encaje en su lugar.

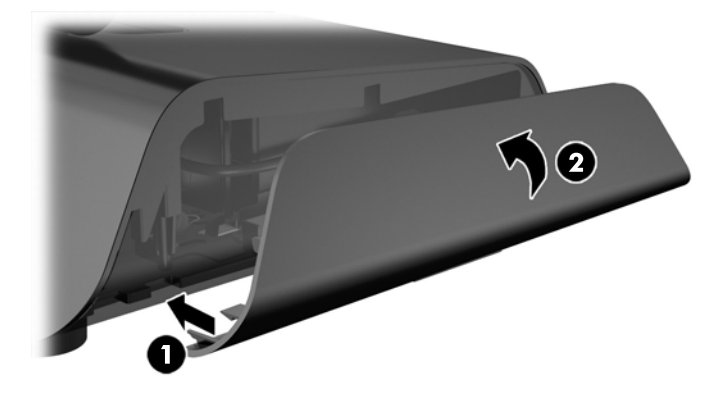

11. Conecte el cable de alimentación a la toma de corriente.

### Instalar los módulos periféricos USB integrados de HP opcionales

Sólo los módulos USB periféricos integrados y aprobados por HP funcionarán con RP2, como la cámara web de HP, el lector de huellas digitales, MSR (modelos de cabezal único y doble), LCD 2 x 20 (compleja y no compleja) dirigida al cliente, pantalla LCD dirigida al cliente de 7" y escáner de imágenes 2D

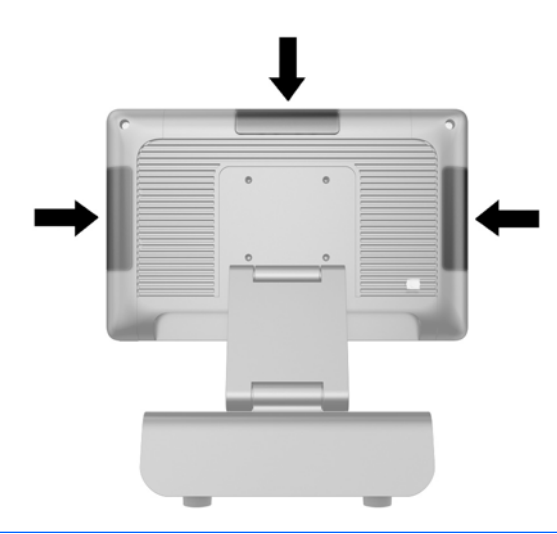

 $\mathbb{R}^n$  NOTA: No instale una cámara web de HP, una pantalla LCD 2 x 20 dirigida al cliente (compleja y no compleja) o una pantalla LCD dirigida al cliente de 7" en los lados de la parte principal del monitor. Estos tres módulos periféricos se deben instalar en la parte superior del cabezal del monitor para lograr una orientación adecuada del video.

NOTA: Instale exclusivamente periféricos USB aprobados por HP y diseñados para estos puertos USB. Los puertos USB no admiten discos ópticos ni discos duros.

El procedimiento para instalar un módulo periférico USB integrado de HP es el mismo para todos los módulos. Para instalar un módulo periférico USB de HP, siga los pasos a continuación.

- 1. Apague el equipo correctamente a través del sistema operativo, y luego todos los dispositivos externos.
- 2. Desconecte el cable de alimentación de la toma eléctrica de CA.
- A PRECAUCIÓN: Independiente del estado de alimentación, siempre existe voltaje aplicado a la placa del sistema, siempre y cuando el sistema esté conectado a una toma eléctrica de CA activa. Debe desconectar el cable de alimentación con el fin de evitar daños a los componentes internos del equipo.
- 3. Extraiga la parte inferior de la placa de la cubierta USB haciendo palanca (1) y luego tire de ella hacia fuera de la unidad (2).

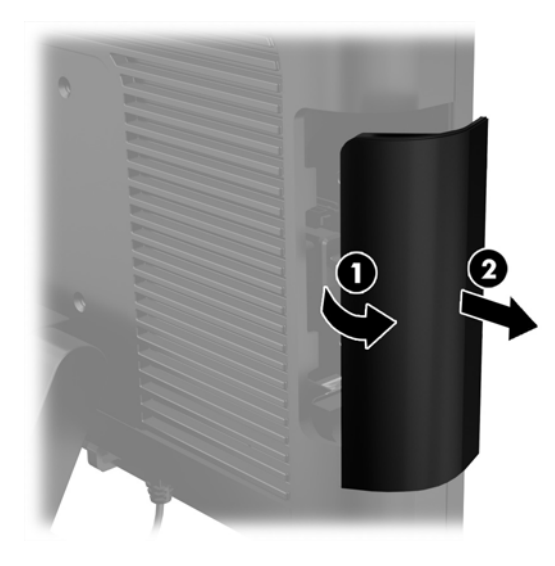

- 4. Extraiga el conector que está inserto en el puerto USB fuera del puerto.
	- NOTA: Algunos modelos no traen conectores en los puertos USB.

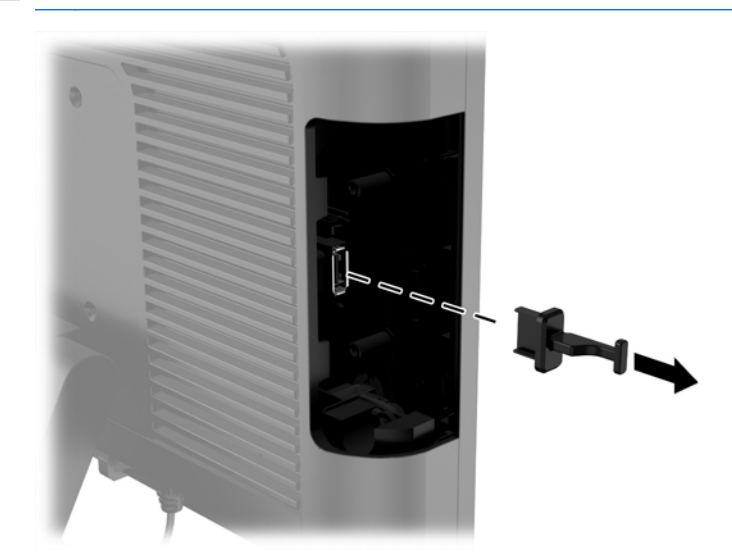

5. Quite los dos tornillos próximos al puerto USB. Se necesitan los tornillos para instalar el módulo USB.

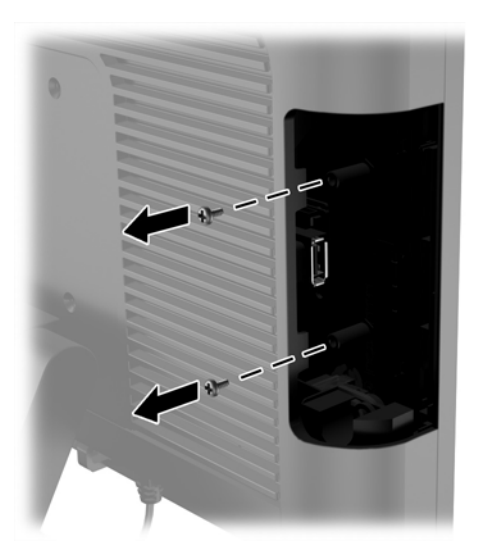

6. Deslice la placa de cubierta del orificio del tornillo en la parte trasera del módulo (1) e inserte el conector USB en el módulo en el puerto USB (2).

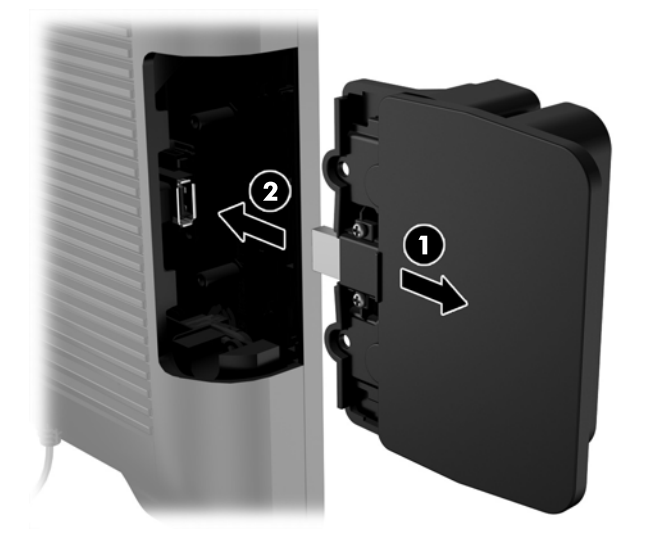

<span id="page-20-0"></span>7. Instale los dos tornillos que extrajo previamente (1) y deslice hacia delante la placa de cubierta sobre el módulo para cubrir los tornillos (2).

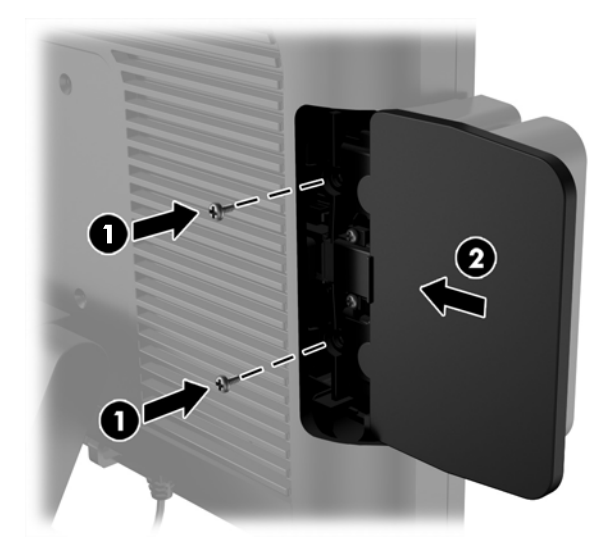

8. Reconecte el cable de alimentación y presione el botón de alimentación.

#### Instalar la memoria

El equipo incluye un módulo dual de memoria en línea de diseño pequeño (SODIMM) preinstalado con memoria de acceso aleatorio dinámico sincrónica de doble velocidad de datos 3 (DDR3- SDRAM).

#### SODIMM DDR3-SDRAM

**A PRECAUCIÓN:** Este producto NO admite memoria DDR3 Ultra Low Voltage (DDR3U). El procesador no es compatible con la memoria DDR3U y si usted conecta memoria DDR3U a la placa del sistema, puede generar un daño al módulo SODIMM o provocar un funcionamiento erróneo del sistema.

Para obtener un funcionamiento adecuado del sistema, el módulo SODIMM debe ser:

- 204 clavijas estándar del sector
- sin búfer no ECC PC3-12800 compatible con DDR3 de 1600 MHz
- SODIMM DDR3-SDRAM de 1,5 voltios

El SODIMM DDR3-SDRAM también debe:

- admite latencia CAS 11 DDR3 de 1600 MHz (tiempo de ejecución 11-11-11)
- contener la especificación obligatoria del Joint Electronic Device Engineering Council (JEDEC)

Además, el equipo admite:

- Tecnologías de memoria de 512 Mbit, 1 Gbit, 2 Gbit, 4 Gbit y 8 Gbit no ECC
- SODIMM de un único o canal doble
- SODIMM fabricados con dispositivos x8 y x16; no admite SODIMM fabricados con SDRAM x4

NOTA: El sistema no funcionará adecuadamente si utilizan módulos SODIMM no admitidos.

#### <span id="page-21-0"></span>Reinstalación del SODIMM

#### $\Lambda$  PRECAUCIÓN: Debe desconectar el cable de alimentación y esperar aproximadamente 30 segundos para extraer la energía residual antes de reemplazar el módulo de memoria. Independientemente de que el equipo esté encendido o no, el módulo de memoria recibe corriente mientras el equipo está conectado a una toma eléctrica de CA. Agregar o extraer el módulo de memoria mientras hay voltaje puede causar daños irreparables al módulo de memoria o a la placa del sistema.

El socket del módulo de memoria tiene contactos metálicos dorados. Al actualizar la memoria, es importante utilizar un módulo de memoria con contactos metálicos dorados para prevenir la corrosión y oxidación causadas por el uso de metales incompatibles que entran en contacto.

La electricidad estática puede dañar los componentes electrónicos del equipo o las tarjetas opcionales. Antes de iniciar estos procedimientos, asegúrese de no estar cargado de electricidad estática tocando brevemente un objeto metálico conectado a tierra. Para obtener más información, consulte [Descarga electrostática en la página 35.](#page-40-0)

Al manipular un módulo de memoria, asegúrese de no tocar ninguno de sus contactos. Si lo hace, puede dañar el módulo.

- 1. Apague el equipo correctamente a través del sistema operativo, y luego todos los dispositivos externos.
- 2. Desconecte el cable de alimentación de la toma eléctrica de CA.
- PRECAUCIÓN: Debe desconectar el cable de alimentación y esperar aproximadamente 30 segundos para extraer la energía residual antes de reemplazar el módulo de memoria. Independientemente de que el equipo esté encendido o no, el módulo de memoria recibe corriente mientras el equipo está conectado a una toma eléctrica de CA. Agregar o extraer un módulo de memoria mientras hay voltaje puede causar daños irreparables al módulo de memoria o a la placa del sistema.
- 3. Retire el panel frontal. Consulte [Desmontar el panel frontal en la página 17](#page-22-0).
- 4. Para extraer el módulo SODIMM, presione hacia fuera los dos retenes en cada lado del SODIMM (1) y luego extraiga el SODIMM hacia fuera del socket (2).

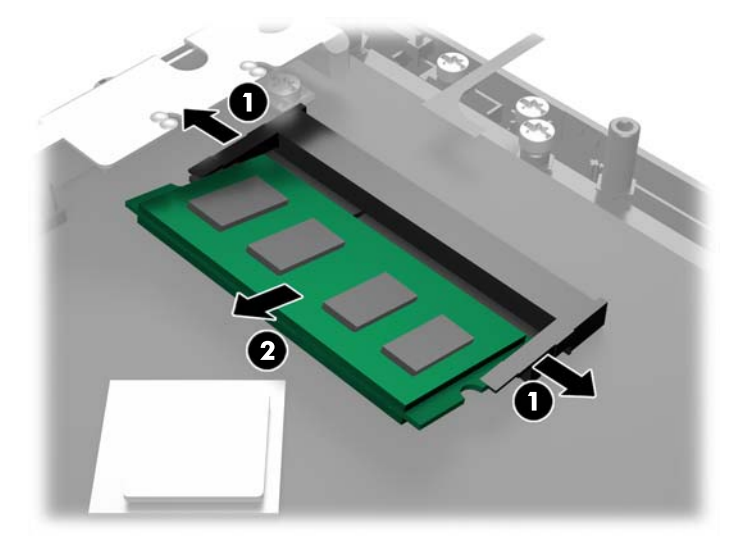

<span id="page-22-0"></span>5. Para instalar un SODIMM, deslice el nuevo SODIMM en el socket en un ángulo de aproximadamente 30° grados (1) luego presione el SODIMM en el socket (2) para que se encaje en su lugar.

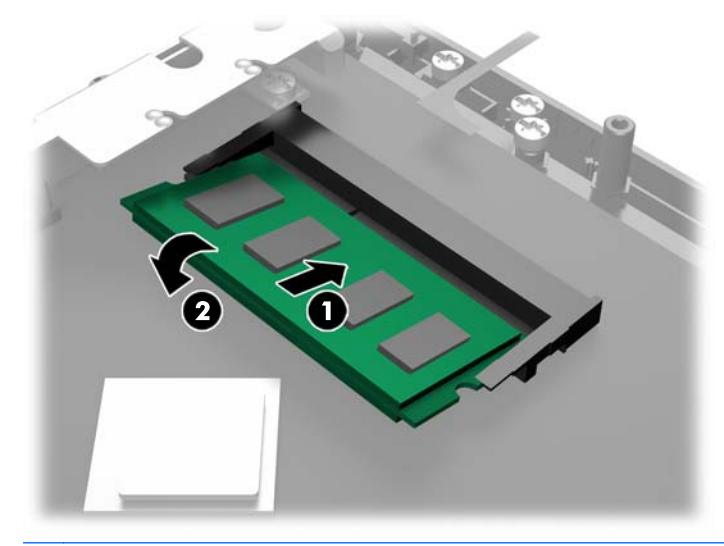

- **X NOTA:** El módulo de memoria se puede instalar de una sola manera. Haga coincidir la muesca del módulo con la lengüeta del socket de memoria.
- 6. Vuelva a colocar el panel frontal. Consulte [Reemplazar el panel frontal en la página 19.](#page-24-0)
- 7. Reconecte el cable de alimentación y presione el botón de alimentación.

El equipo reconoce automáticamente la memoria adicional al ser encendido.

### Desmontar el panel frontal

Para acceder a los componentes internos del equipo, como la unidad de disco duro y el módulo de memoria, debe retirar el panel frontal.

1. Presione hacia arriba las esquinas inferiores de la cubierta de cables (1) y gire la cubierta hacia fuera de la unidad (2) para exponer dos de los tornillos que deben aflojarse para quitar el panel frontal.

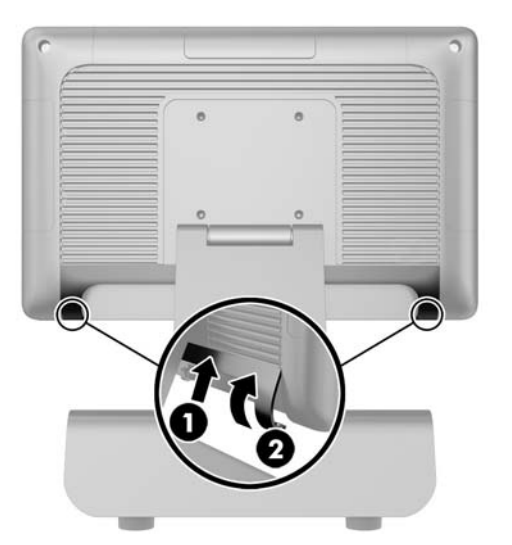

- 2. Desconecte todos los cables de los conectores de E/S traseros, incluyendo el cable de alimentación.
- 3. Afloje los dos tornillos cautivos de las esquinas superiores del panel y los dos tornillos cautivos de las esquinas inferiores del panel.
- NOTA: Los tornillos cautivos no son extraíbles. Sólo pueden aflojarse hasta el punto en que el panel deje de estar asegurado por ellos.

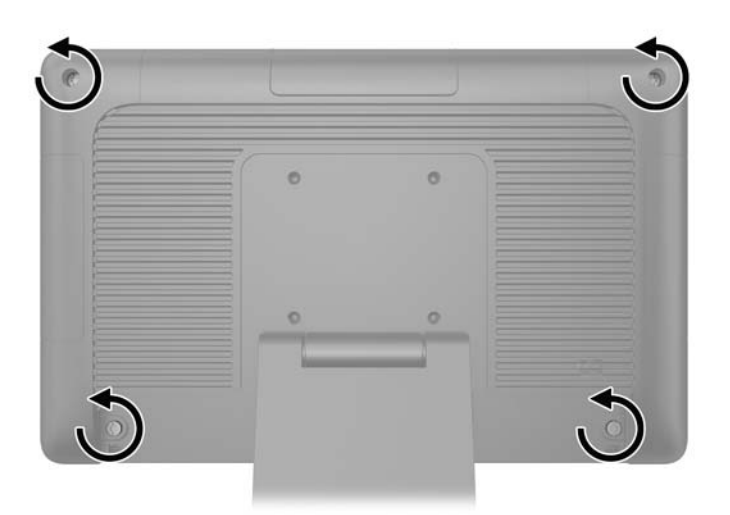

<span id="page-24-0"></span>4. Gire la parte principal del monitor hasta colocarla en posición horizontal.

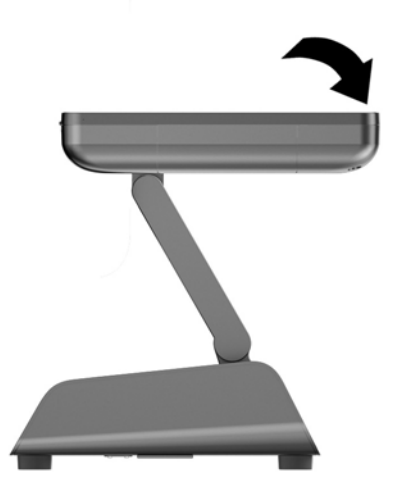

5. Levante el panel frontal hacia arriba y tire hacia fuera de la carcasa trasera.

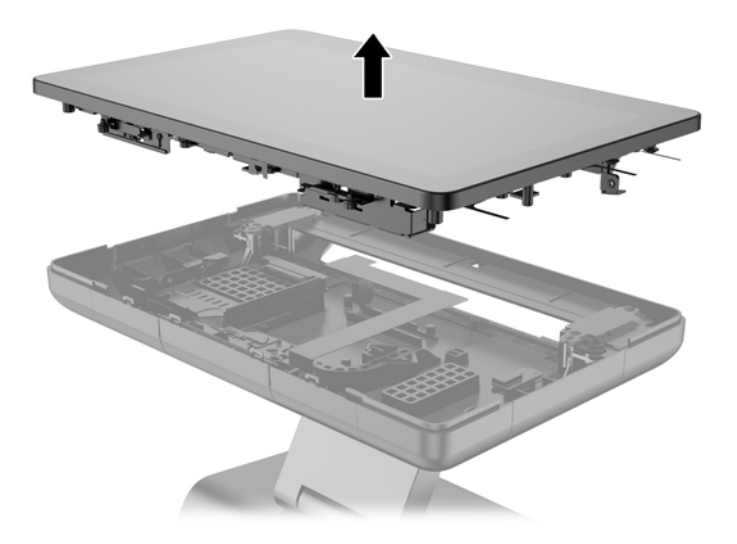

# Reemplazar el panel frontal

1. Coloque la parte principal del monitor debajo de la carcasa trasera.

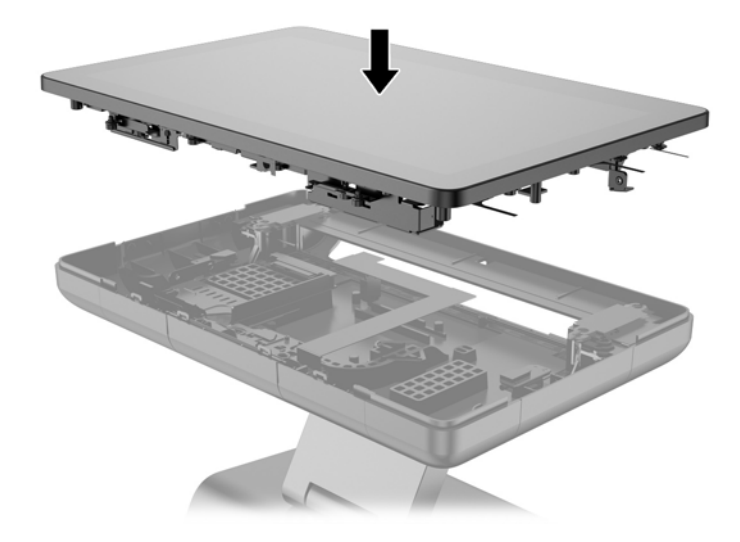

2. Incline la parte principal del monitor hacia arriba para que pueda acceder a los tornillos que fijan la parte principal del monitor a la carcasa trasera.

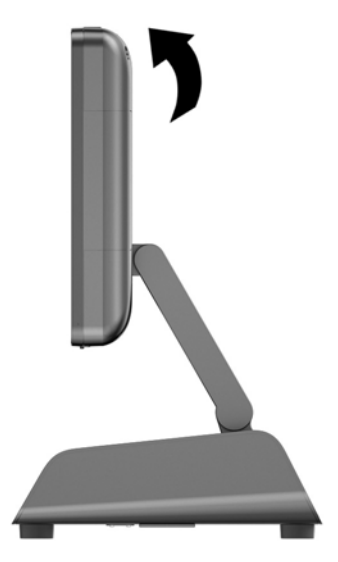

<span id="page-26-0"></span>3. Ajuste los cuatro tornillos cautivos que fijan el panel trasero a la carcasa.

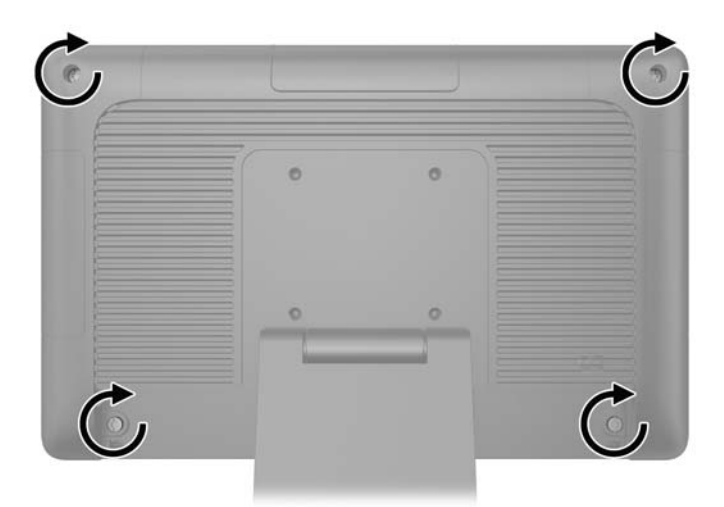

- 4. Conecte todos los cables a los conectores de E/S traseros, incluyendo el cable de alimentación.
- 5. Introduzca las lengüetas de la parte superior de la cubierta para cables en las ranuras que se encuentran en la parte trasera del panel (1) y gire la parte inferior de la cubierta para fijarla (2).

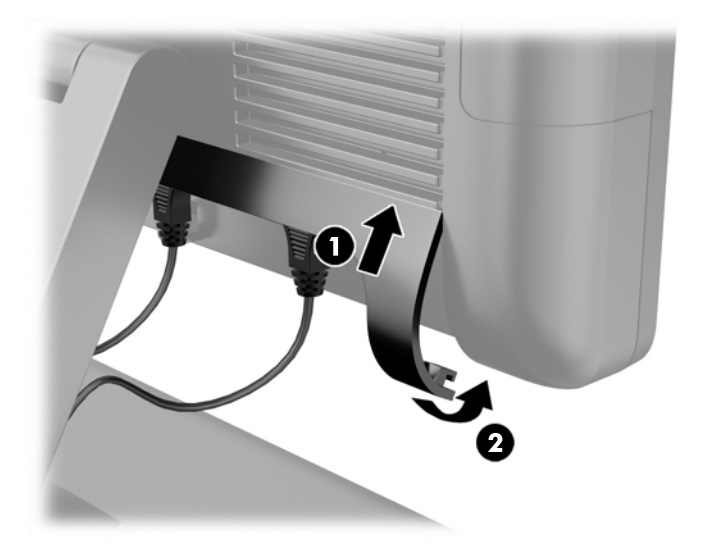

### Remplazo de la unidad de disco duro

A PRECAUCIÓN: Si está reemplazando una unidad de disco duro, asegúrese de hacer copias de seguridad de los datos de la unidad de disco duro antigua para poder transferir los datos a la nueva unidad.

- 1. Apague el equipo correctamente a través del sistema operativo, y luego todos los dispositivos externos.
- 2. Desconecte el cable de alimentación de la toma eléctrica de CA.
	- A PRECAUCIÓN: Independiente del estado de alimentación, siempre existe voltaje aplicado a la placa del sistema, siempre y cuando el sistema esté conectado a una toma eléctrica de CA activa. Debe desconectar el cable de alimentación con el fin de evitar daños a los componentes internos del equipo.
- 3. Retire el panel frontal. Consulte [Desmontar el panel frontal en la página 17](#page-22-0).
- 4. Presione el pestillo de liberación situado en la parte lateral izquierda del transportador de la unidad de disco duro (1) y, luego, gire el asa del transportador hacia arriba (2).

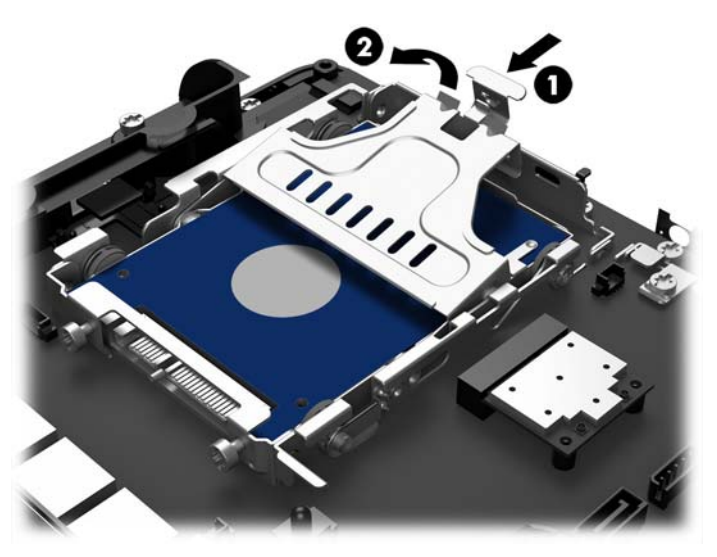

5. Levante el transportador de la unidad de disco duro hacia arriba y hacia fuera del compartimento para unidades.

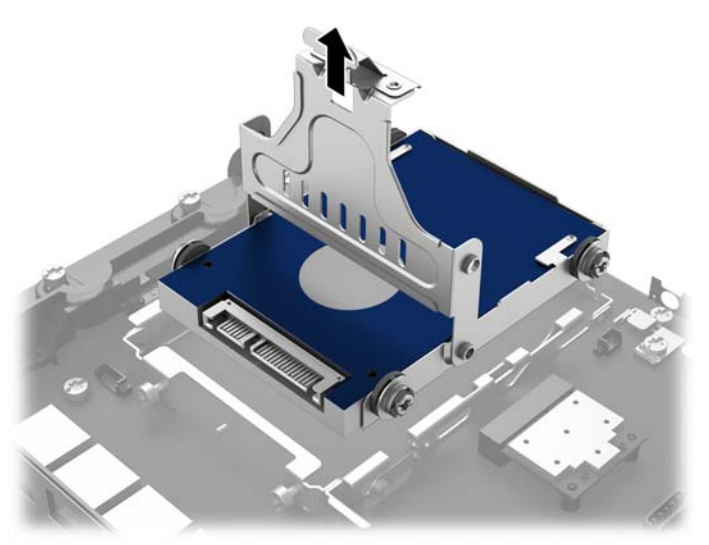

6. Extraiga los cuatro tornillos de plástico de las partes laterales del transportador de la unidad de disco duro.

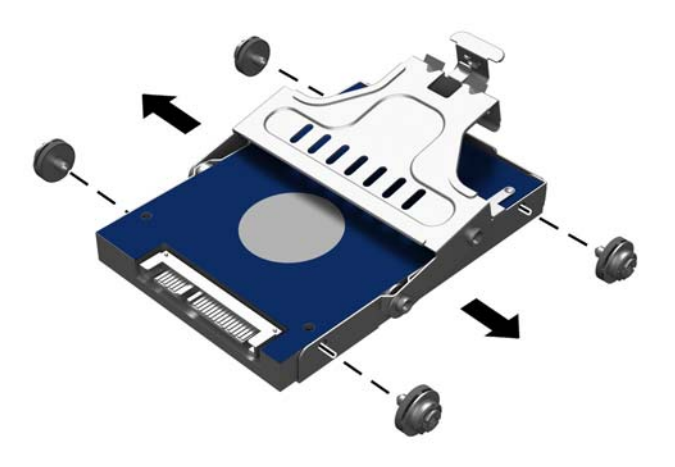

7. Deslice la unidad de disco duro hacia fuera del transportador.

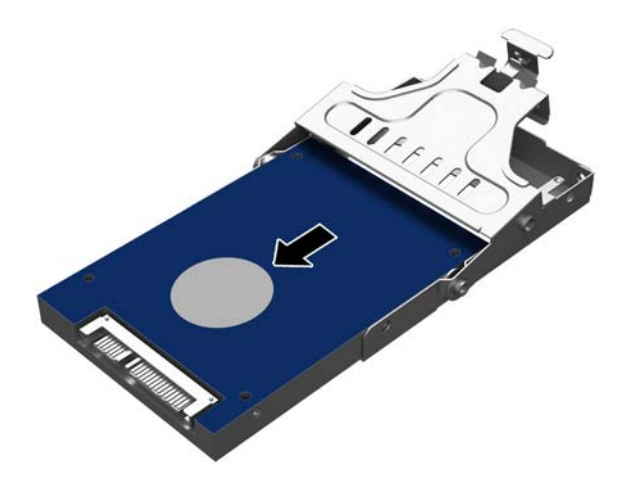

8. Deslice el nuevo disco duro en el transportador.

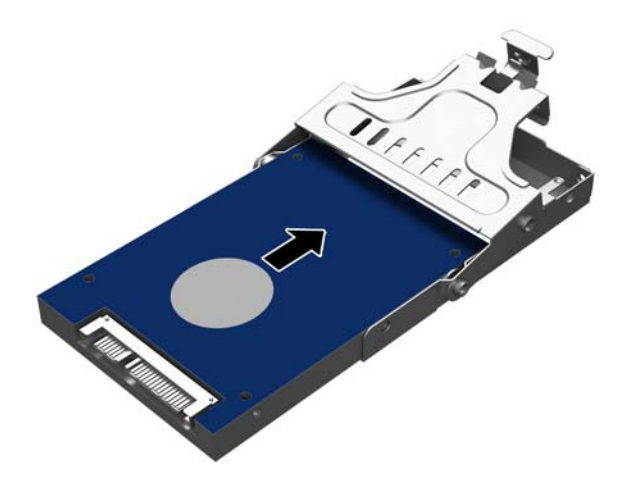

9. Instale los cuatro tornillos de plástico en los laterales del transportador.

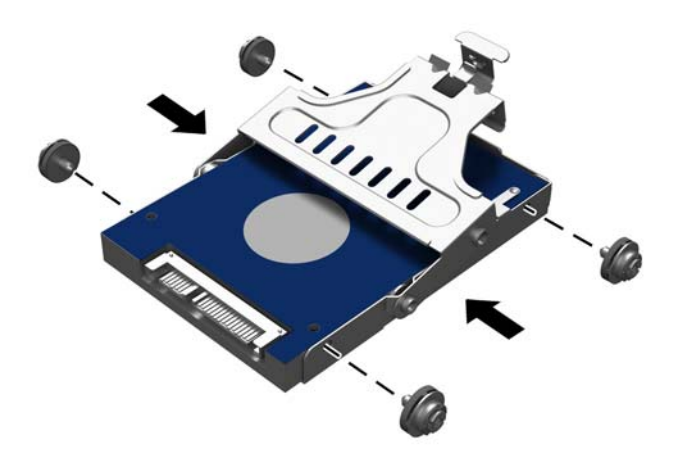

<span id="page-30-0"></span>10. Alinee los tornillos de plástico con las ranuras en el compartimiento de la unidad, posicione el transportador hacia abajo en el compartimiento de la unidad (1) y, después, presione el asa del transportador completamente hacia abajo (2) para encajar adecuadamente la unidad en su lugar.

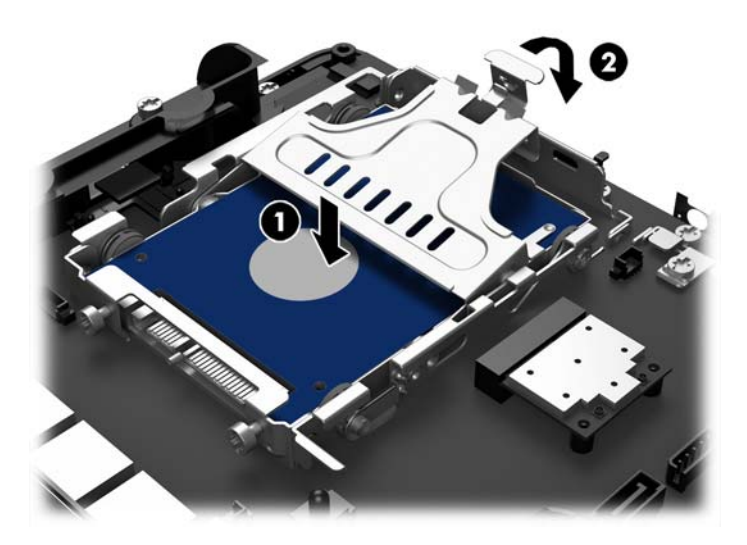

- 11. Vuelva a colocar el panel frontal. Consulte [Reemplazar el panel frontal en la página 19.](#page-24-0)
- 12. Reconecte el cable de alimentación y presione el botón de alimentación.

### Reemplazo de la batería

La batería que viene con el equipo suministra energía al reloj en tiempo real. Al reemplazar la batería, utilice una batería equivalente a la instalada originalmente en el equipo. El equipo viene con una batería de célula de litio de 3 voltios.

 $\Lambda$  jADVERTENCIA! El equipo contiene una batería interna de dióxido de litio-manganeso. Existe el riesgo de que se produzca un incendio y quemaduras si la batería no se manipula apropiadamente. Para reducir el riesgo de lesiones corporales:

No intente recargar la batería.

No la exponga a temperaturas superiores a 60 °C (140 °F).

No desarme, aplaste, punce ni provoque cortocircuito en los contactos externos, ni deseche la batería en el fuego o en el agua.

Reemplace la batería sólo por el repuesto HP indicado para este producto.

A PRECAUCIÓN: Antes de reemplazar la batería, es importante hacer una copia de seguridad de la configuración CMOS del equipo. Al extraer o reemplazar la batería, se borrarán las configuraciones CMOS.

La electricidad estática puede dañar los componentes electrónicos del equipo o los equipos opcionales. Antes de iniciar estos procedimientos, asegúrese de no estar cargado de electricidad estática tocando brevemente un objeto metálico conectado a tierra.

NOTA: La vida útil de la batería de litio puede prolongarse enchufando el equipo a una fuente de alimentación de CA activa. La batería de litio sólo se utiliza cuando el equipo NO está conectado a una fuente de alimentación de CA.

HP recomienda a sus clientes reciclar el hardware electrónico usado, los cartuchos de impresión HP originales, y las baterías recargables. Para obtener más información acerca de los programas de reciclaje, acceda [http://www.hp.com/recycle.](http://www.hp.com/recycle)

- 1. Apague el equipo correctamente a través del sistema operativo, y luego todos los dispositivos externos.
- 2. Desconecte el cable de alimentación de la toma eléctrica de CA.
- A PRECAUCIÓN: Independiente del estado de alimentación, siempre existe voltaje aplicado a la placa del sistema, siempre y cuando el sistema esté conectado a una toma eléctrica de CA activa. Debe desconectar el cable de alimentación con el fin de evitar daños a los componentes internos del equipo.
- 3. Retire el panel frontal. Consulte [Desmontar el panel frontal en la página 17](#page-22-0).
- 4. Para extraer la batería de su compartimiento, apriete la abrazadera de metal que se extiende por sobre uno de los bordes de la batería. Extraiga la batería cuando ésta se suelte del soporte  $(1).$
- 5. Para insertar la batería nueva, deslice un borde de la batería de reemplazo bajo el borde del soporte de batería con el lado positivo hacia arriba. Presione uno de los bordes hacia abajo hasta que la abrazadera se ajuste sobre el otro borde de la batería (2).

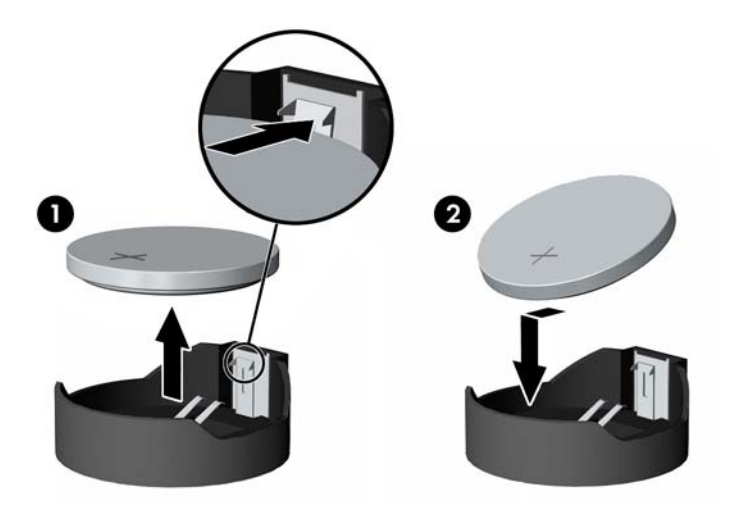

- 6. Vuelva a colocar el panel frontal. Consulte [Reemplazar el panel frontal en la página 19.](#page-24-0)
- 7. Reconecte el cable de alimentación y presione el botón de alimentación.

## <span id="page-32-0"></span>Cómo asegurar el RP2 a un mostrador

- 1. Apague el equipo correctamente a través del sistema operativo, y luego todos los dispositivos externos.
- 2. Desconecte el cable de alimentación de la toma eléctrica de CA.
- A PRECAUCIÓN: Independiente del estado de alimentación, siempre existe voltaje aplicado a la placa del sistema, siempre y cuando el sistema esté conectado a una toma eléctrica de CA activa. Debe desconectar el cable de alimentación con el fin de evitar daños a los componentes internos del equipo.
- 3. Incline la parte principal del monitor hacia atrás (1) y luego presione el cuello de la base hasta que esté totalmente en posición vertical (2) para acceder a los orificios de la base del soporte.
- **EXANOTA:** Puede que sea preciso hacer fuerza para empujar el cuello de la base y volver a colocarlo en posición vertical. Sostenga la base de forma segura con una mano mientras presiona el cuello con la otra mano.

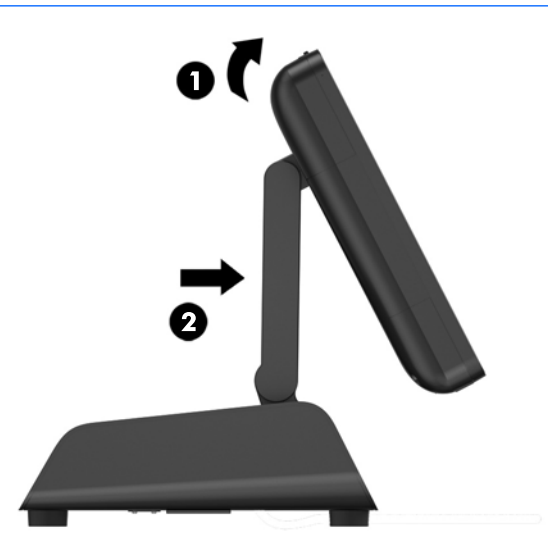

4. Hay dos orificios para tornillo en la parte inferior de la base. Ajuste la base al mostrador utilizando los dispositivos de ajuste adecuados (no suministrados por HP) para su superficie.

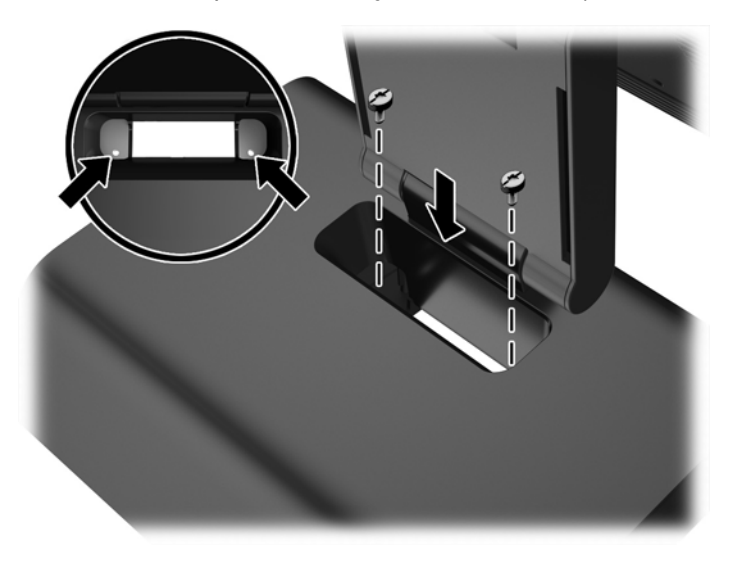

<span id="page-33-0"></span>5. Incline el cuello de la base (1) y la parte principal del monitor (2) hasta sus posiciones normales.

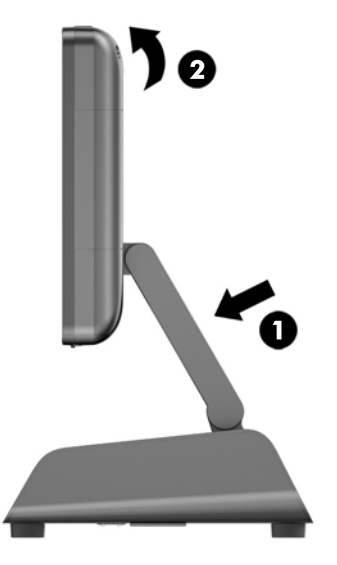

6. Reconecte el cable de alimentación y presione el botón de alimentación.

### Instalar un bloqueo de seguridad externo

#### Bloqueo de cable

Puede utilizarse un cable de seguridad para asegurar el RP2 y fijarlo a un objeto externo.

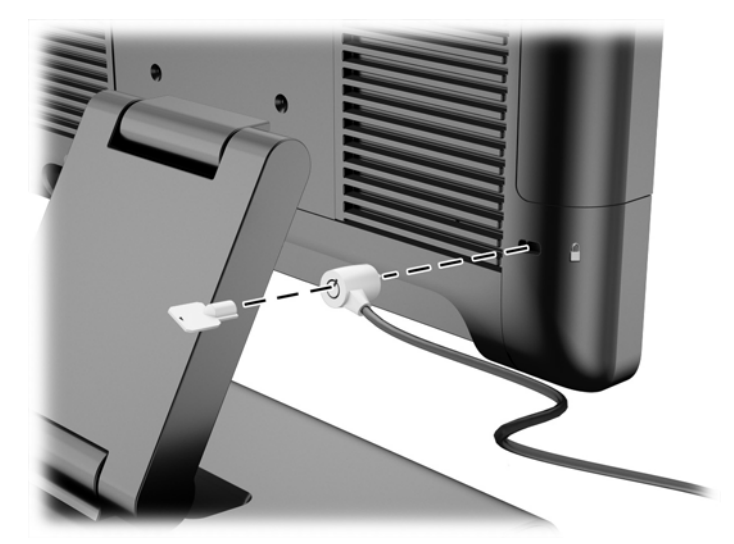

#### Candado

Puede utilizarse un candado para asegurar el RP2 y fijarlo a un objeto externo.

1. Instale el candado de la presilla seguridad en el panel trasero.

**WOTA:** El candado de la presilla de seguridad y el tornillo se suministran con el RP2.

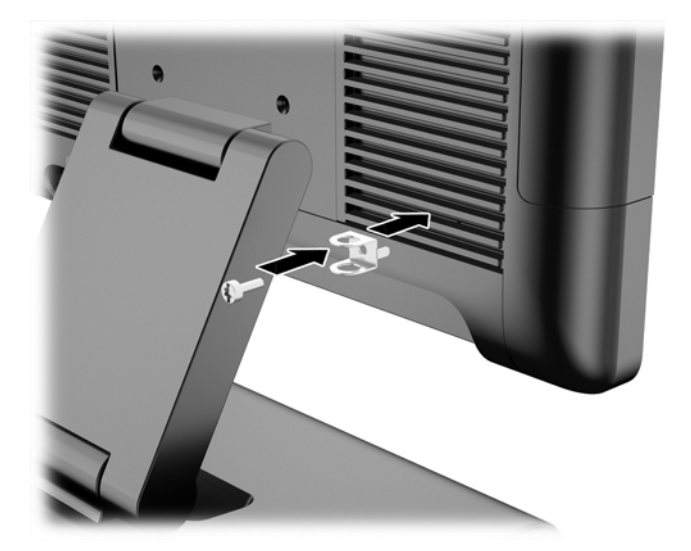

2. Conecte un cable que está conectado a un objeto externo al candado e inserte el candado en la presilla de seguridad.

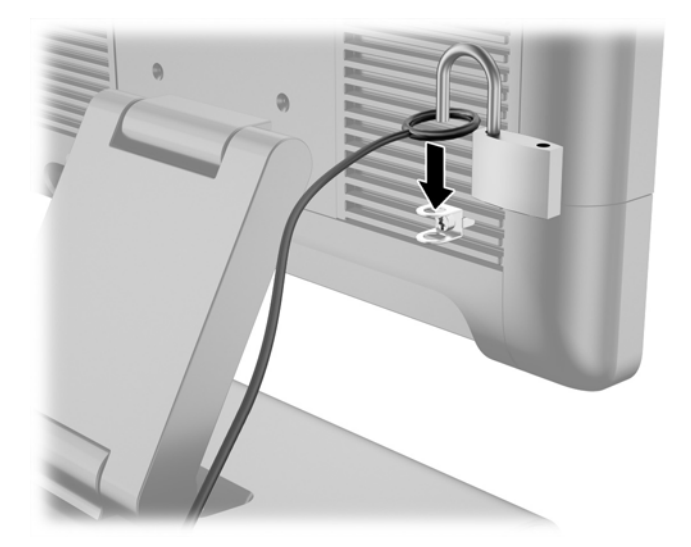

# <span id="page-35-0"></span>3 Configurar el software

## Calibrar la pantalla táctil

No necesita instalar el software del controlador de la pantalla táctil para Microsoft Windows 7 Professional o Embedded POSReady 7. Estos controladores ya están incluidos en esos sistemas operativos para este monitor.

HP recomienda que calibre la pantalla táctil antes de utilizar el sistema para asegurarse de que el punto táctil registre en la pantalla dónde el lápiz stylus o el dedo toca la pantalla. Si en algún momento ve que el punto táctil no se registra adecuadamente, puede tener que repetir el proceso de calibración.

#### Calibrar para Windows 7 Professional y Embedded POSReady 7

Para calibrar el módulo táctil en Windows 7 Professional y Embedded POSReady 7:

1. En la imagen de fábrica de HP, seleccione Inicio > Todos los programas > Load Windows Calibration Tool, luego proceda al paso 2.

 $\Omega$ 

Abra el menú Inicio, puntee el enlace del Panel de control y escriba «calibrar» en el cuadro de búsqueda. Debajo de Configuración de Tablet PC, puntee el enlace Calibrar la pantalla para la entrada manuscrita o táctil. En el cuadro de diálogo Configuración de Tablet PC, puntee el botón Calibrar, luego proceda al paso 2.

2. Siga las instrucciones en pantalla para presionar las marcas en la pantalla táctil. Al final del proceso de calibración, el módulo táctil debería estar alineado con el video y los puntos táctiles serán precisos.

#### Calibración para Windows 8.1 Professional y Embedded 8.1 Industry Pro Retail

Para calibrar el módulo de táctil en Windows 8.1 Professional y Embedded 8.1 Industry Pro Retail:

- 1. Utilice el panel de control. Puede escribir "panel de control" en la casilla de búsqueda para acceder a él.
- 2. En el panel de control, escriba "calibrar" en el cuadro de búsqueda. Debajo de Configuración de Tablet PC, puntee el enlace Calibrar la pantalla para la entrada manuscrita o táctil. En el cuadro de diálogo Configuración de Tablet PC, puntee el botón Calibrar, luego proceda al paso 3.
- 3. Siga las instrucciones en pantalla para presionar las marcas en la pantalla táctil. Al final del proceso de calibración, el módulo táctil debería estar alineado con el video y los puntos táctiles serán precisos.

## Configurar la MSR

Para configurar la MSR, consulte la *HP Point of Sale Configuration Guide* (Guía de Configuración para punto de ventas HP) (disponible solo en inglés). Esta guía está disponible en la unidad de disco duro del sistema. En Windows 7 Professional o Embedded POSReady 7, seleccione Inicio > HP Point of Sale Information (Información sobre punto de ventas HP) para acceder a la guía.

### <span id="page-36-0"></span>Configuración de puertos en serie con alimentación independiente

Los puertos en serie pueden configurarse como puertos en serie estándar (sin alimentación) o como puertos en serie con alimentación independiente. Algunos dispositivos usan un puerto en serie con alimentación independiente. Si se configura el puerto en serie como un puerto con alimentación independiente, los dispositivos que admiten una interfaz en serie con alimentación no requerirán una fuente de alimentación externa.

**EX NOTA:** El equipo viene con todos los puertos en serie configurados en modo estándar en serie sin alimentación (0 voltios) de forma predeterminada.

Los puertos en serie pueden configurarse usando la utilidad de configuración del equipo a la que se accede presionando F10. En el menú Onboard Devices, se le da la opción de seleccionar las siguientes tres configuraciones para cada puerto en serie:

- 0 voltios
- 5 voltios
- 12 voltios
- **A PRECAUCIÓN:** Desenchufe todos los dispositivos conectados actualmente a los puertos en serie con alimentación y reinicie el equipo antes de cambiar la configuración de voltaje del puerto en serie en la utilidad de configuración del equipo F10.

NOTA: Para acceder a la utilidad de configuración del equipo, reinicie el equipo y oprima la tecla F10 ni bien aparezca el logotipo de HP en la pantalla (antes de que el equipo cargue el sistema operativo).

# <span id="page-37-0"></span>A Solución de problemas

### Interpretación de indicadores LED del panel frontal y códigos audibles de diagnóstico de POST

Esta sección cubre los códigos LED del panel frontal así como los códigos audibles que pueden ocurrir antes o durante el POST que no necesariamente tienen un código de error o mensaje de texto relacionados con estos.

A **¡ADVERTENCIA!** Cuando el equipo está enchufado a una fuente de alimentación de CA, siempre se aplica voltaje a la placa del sistema. Para reducir el riesgo de lesiones corporales provocados por descarga eléctrica y/o quemaduras, asegúrese de desconectar el cable de alimentación de la toma eléctrica de CA y permita que los componentes internos del sistema se enfríen antes de tocarlos.

NOTA: Si ve LED parpadeando en un teclado PS/2, busque los LED que parpadean en el panel frontal del equipo y consulte la siguiente tabla para determinar los códigos LED del panel.

Las acciones recomendadas en la siguiente tabla se enumeran en el orden en que se deben realizar.

No todas las luces de diagnóstico y los códigos audibles están disponibles en todos los modelos.

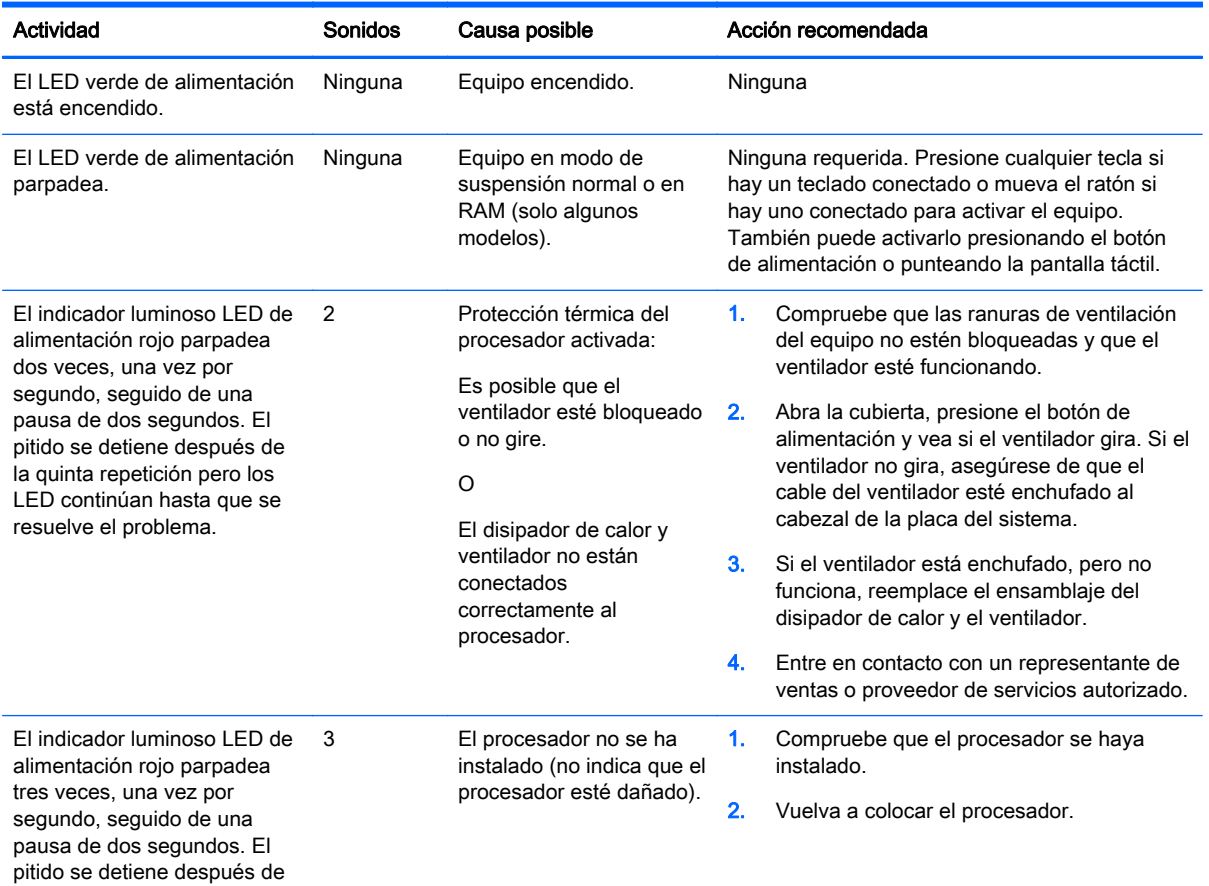

#### Tabla A-1 LED de diagnóstico del panel frontal y códigos audibles

la quinta repetición pero los

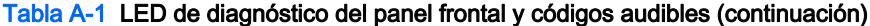

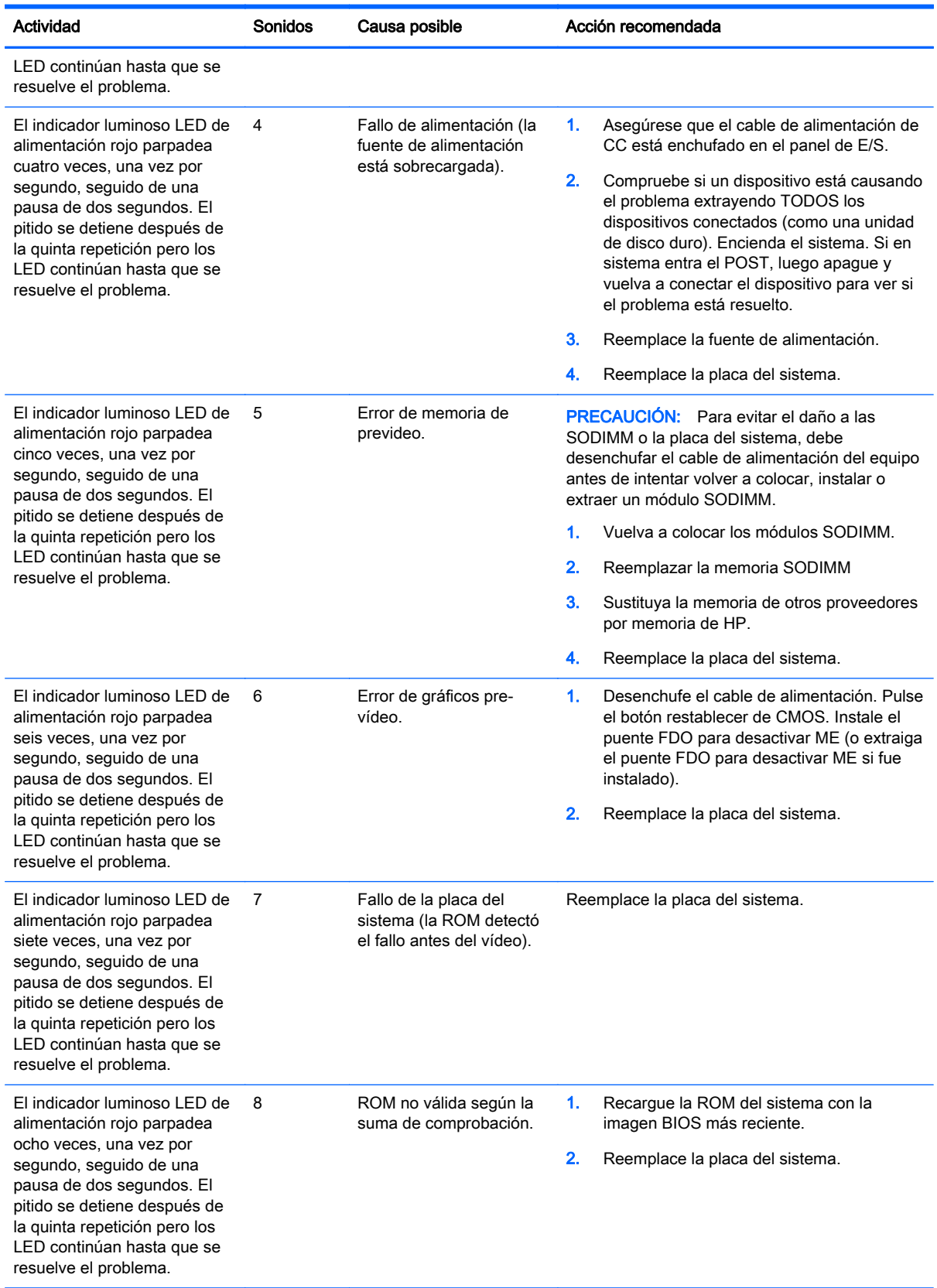

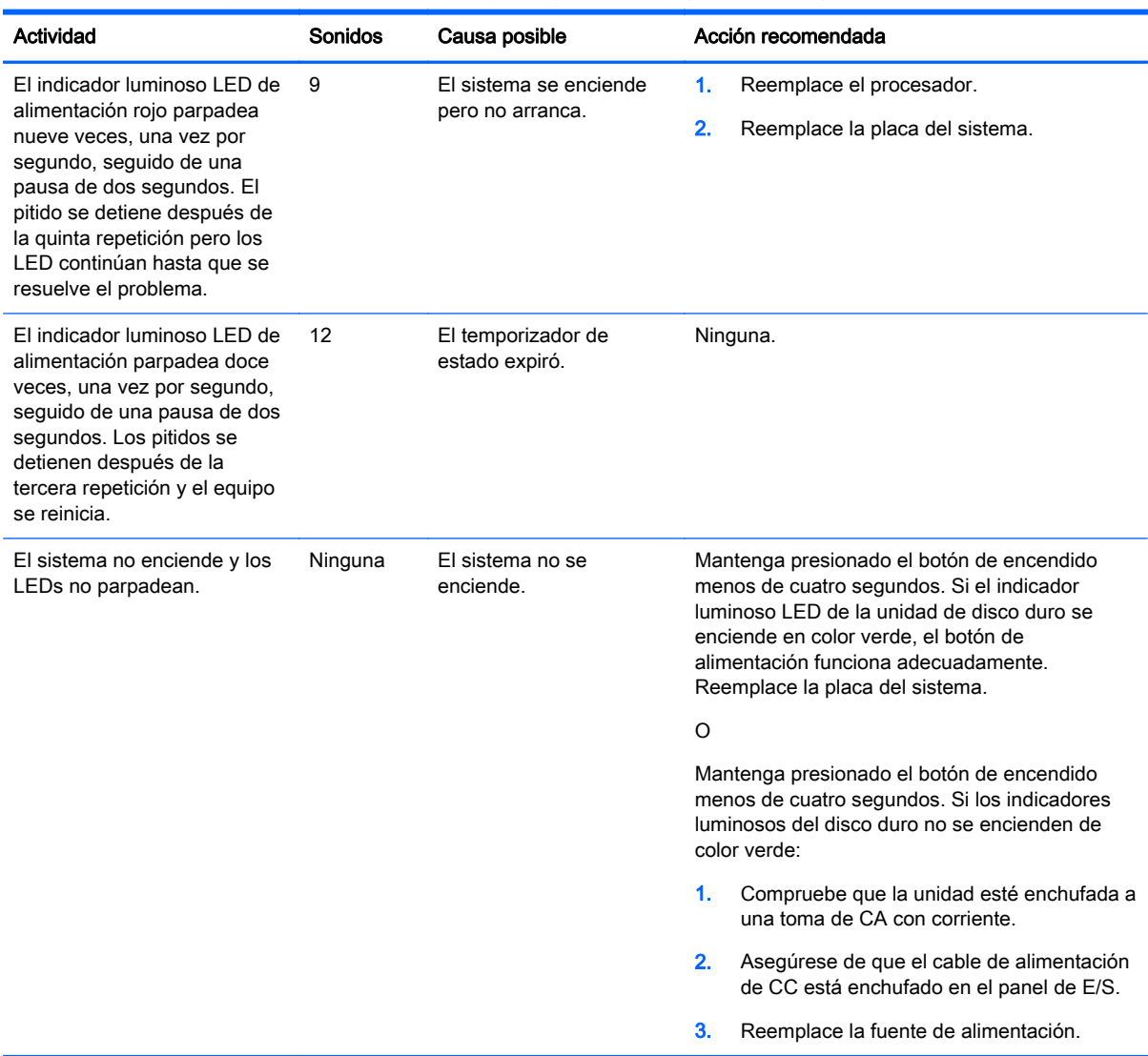

#### Tabla A-1 LED de diagnóstico del panel frontal y códigos audibles (continuación)

# <span id="page-40-0"></span>B Descarga electrostática

Una descarga de electricidad estática proveniente de los dedos u otros conductores puede dañar las placas del sistema o los demás dispositivos sensibles a la estática. Este tipo de daño puede reducir el ciclo de vida útil del dispositivo.

### Prevención de daños electrostáticos

Para evitar daños causados por la electricidad estática, tenga en cuenta las siguientes precauciones:

- Evite el contacto manual realizando el transporte y almacenamiento de los productos en estuches protegidos contra la electricidad estática.
- Mantenga los componentes sensibles a la electrostática en sus estuches hasta que llequen a las estaciones de trabajo libres de electricidad estática.
- Coloque los componentes sobre una superficie con conexión a tierra antes de extraerlos de los estuches.
- Evite tocar las clavijas, cables y circuitos eléctricos.
- Asegúrese de siempre establecer una conexión a tierra adecuada cuando toque algún componente o ensamblado sensible a la electricidad estática.

### Métodos de conexión a tierra

Existen varios métodos de conexión a tierra. Utilice uno o más de los siguientes métodos cuando manipule o instale piezas sensibles a la electrostática:

- Utilice una muñequera conectada con un cable a una workstation o chasis del equipo que disponga de conexión a tierra. Las muñequeras son bandas flexibles con un mínimo de 1 Megaohmio +/-10 por ciento de resistencia en los cables de conexión a tierra. Para proporcionar una conexión a tierra adecuada, ajuste la correa para que la muñequera quede sujeta firmemente en la piel.
- Utilice bandas antiestáticas en los talones, los dedos de los pies o las botas cuando esté en las workstations. Utilice las correas en ambos pies cuando esté parado sobre pisos conductores o alfombras disipadoras.
- Utilice herramientas de servicio conductoras.
- Utilice un kit de servicio portátil que cuente con un tapete plegable para disipar la electrostática.

Si no posee ninguno de los equipos sugeridos para una conexión a tierra adecuada, póngase en contacto con el distribuidor, revendedor o proveedor de servicios autorizado de HP.

 $\mathbb{R}^n$ **NOTA:** Para obtener más información acerca de la electricidad estática, póngase en contacto con el distribuidor, revendedor o proveedor de servicios autorizado de HP.

# <span id="page-41-0"></span>C Pautas operativas del equipo, cuidados de rutina y preparación para envío

### Pautas operativas del equipo y cuidados de rutina

Siga estas pautas para instalar y cuidar apropiadamente del equipo y el monitor:

- HP recomienda dejar un espacio de separación de17 mm de las aletas en el panel trasero para la correcta disipación del calor.
- Mantenga el sistema para comercios RP2 de HP alejado de entornos de humedad excesiva, luz solar directa y temperaturas extremas, tanto calientes como frías.
- Nunca opere en el equipo si algún panel de acceso ha sido extraído.
- No apile los equipos uno encima del otro ni coloque los equipos tan próximos entre sí que recirculen el aire uno al otro o que circulen aire precalentado.
- Si el equipo va a ser utilizado dentro de un gabinete separado, es necesario que dicho gabinete tenga ventilación de entrada y de salida y se deben seguir las mismas pautas operativas listadas anteriormente.
- Mantenga los líquidos lejos del sistema para comercios RP2.
- No cubra nunca las aletas del panel trasero del equipo con ningún tipo de material.
- Instale o active las funciones de administración de energía del sistema operativo o de otro software, incluyendo los estados de suspensión.
- Apague el equipo antes de realizar una de las siguientes actividades:
	- Limpiar la parte externa del equipo con un paño suave y húmedo, cuando sea necesario. Utilizar productos de limpieza puede desteñir o dañar el acabado de la superficie.
	- Limpie ocasionalmente las aletas del panel trasero para mantenerlas libres de pelusas, polvo y otros elementos extraños que pueden limitan disipación del calor desde las aletas.

#### Mantenimiento de la pantalla táctil

Mantenga su sensor táctil y su pantalla limpios. El sensor táctil requiere muy poco mantenimiento. HP recomienda que limpie periódicamente la superficie de vidrio del sensor táctil. Asegúrese de apagar su pantalla antes de limpiarla. En general, una proporción de solución de alcohol isopropílico y agua de 50:50 es el mejor artículo de limpieza para su sensor táctil. Es importante evitar el uso de cualquier sustancia química cáustica en el sensor táctil. No utilice ninguna solución a base de vinagre.

Aplique el producto de limpieza con un paño suave y libre de pelusas. Evite el uso de paños con arena. Siempre humedezca el paño y luego limpie el sensor. Asegúrese de aplicar con atomizador el líquido de limpieza en el paño, no en el sensor, para que las gotas no se filtren en la pantalla o manchen el bisel.

## <span id="page-42-0"></span>Preparación para envío

Siga estas sugerencias al preparar el equipo para envío:

- 1. Haga una copia de seguridad de los archivos en la unidad de disco duro Asegúrese que la multimedia para realizar las copias de seguridad no se exponga a impulsos eléctricos o magnéticos durante su almacenamiento o envío.
- **X NOTA:** La unidad de disco duro se bloquea automáticamente cuando se apaga la alimentación del sistema.
- 2. Retire y almacene toda la multimedia extraíble.
- 3. Apague el equipo y los dispositivos externos.
- 4. Desconecte el cable de alimentación de la toma eléctrica de CA, y luego desconéctelo del equipo.
- 5. Desconecte los componentes del sistema y los dispositivos externos de sus respectivas fuentes de alimentación, y luego desconéctelos del equipo.
- 6. Empaque los componentes del sistema y los dispositivos externos en sus cajas de embalaje original o en medios similares con suficiente material de embalaje para protegerlos.

# <span id="page-43-0"></span>Índice

#### A

ajuste de la inclinación [6](#page-11-0)

#### B

batería, reemplazo [25](#page-30-0) bloqueos de seguridad [28](#page-33-0)

#### C

cable en serie [4](#page-9-0) componentes de la parte trasera [3](#page-8-0)

#### D

descarga electrostática, prevención de daños [35](#page-40-0)

#### E

extracción y reemplazo de la fuente de alimentación [9](#page-14-0)

#### M

memoria especificaciones [15](#page-20-0) instalación [15](#page-20-0) modelos [1](#page-6-0) módulos USB, instalación [12](#page-17-0) montaje en pared [5](#page-10-0) mostrador, asegurar [27](#page-32-0) MSR, configuración [30](#page-35-0)

#### P

panel frontal extracción [17](#page-22-0) reemplazo [19](#page-24-0) pantalla táctil calibración [30](#page-35-0) mantenimiento [36](#page-41-0) pautas de instalación [5](#page-10-0) pautas de operación del equipo [36](#page-41-0) pautas de ventilación [36](#page-41-0) preparación para envío [37](#page-42-0) puertos seriales, configuración de energía [31](#page-36-0)

#### R

recursos [1](#page-6-0) ruteo de cables [8](#page-13-0)

#### S

solución de problemas [32](#page-37-0)

#### U

unidad de disco duro extracción [21](#page-26-0) instalación [21](#page-26-0)